# **kSA Communications Interface**

k-Space Associates, Inc.

May 2021 Version 4.1

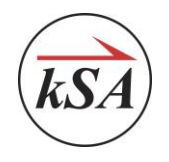

# <span id="page-1-0"></span>**Table of Contents**

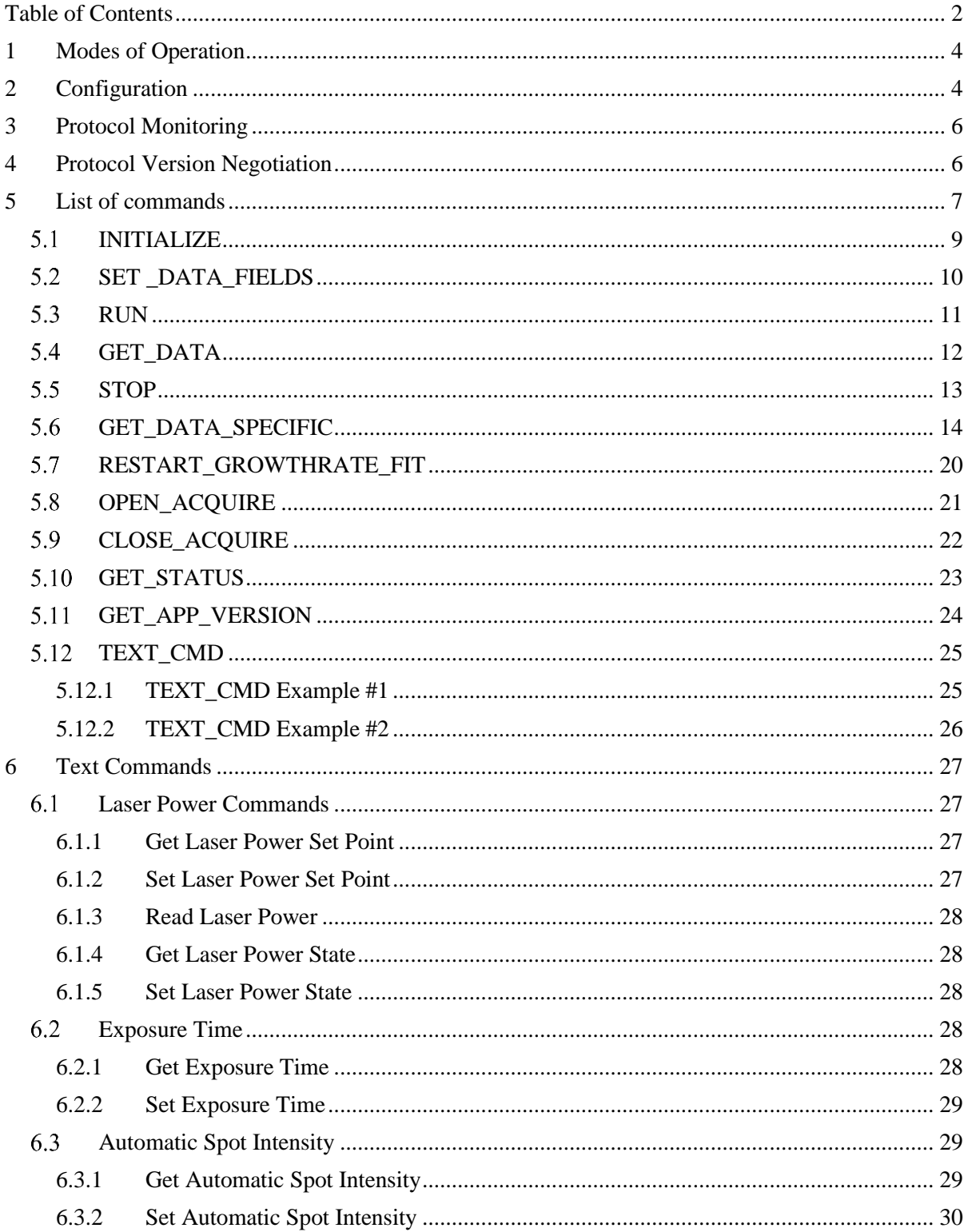

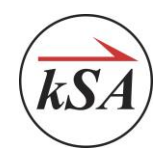

k-Space Associates, Inc., 2182 Bishop Circle East, Dexter, MI 48130 USA (734) 426-7977 • Fax: (734) 426-7955 • requestinfo@k-space.com • www.k-space.com

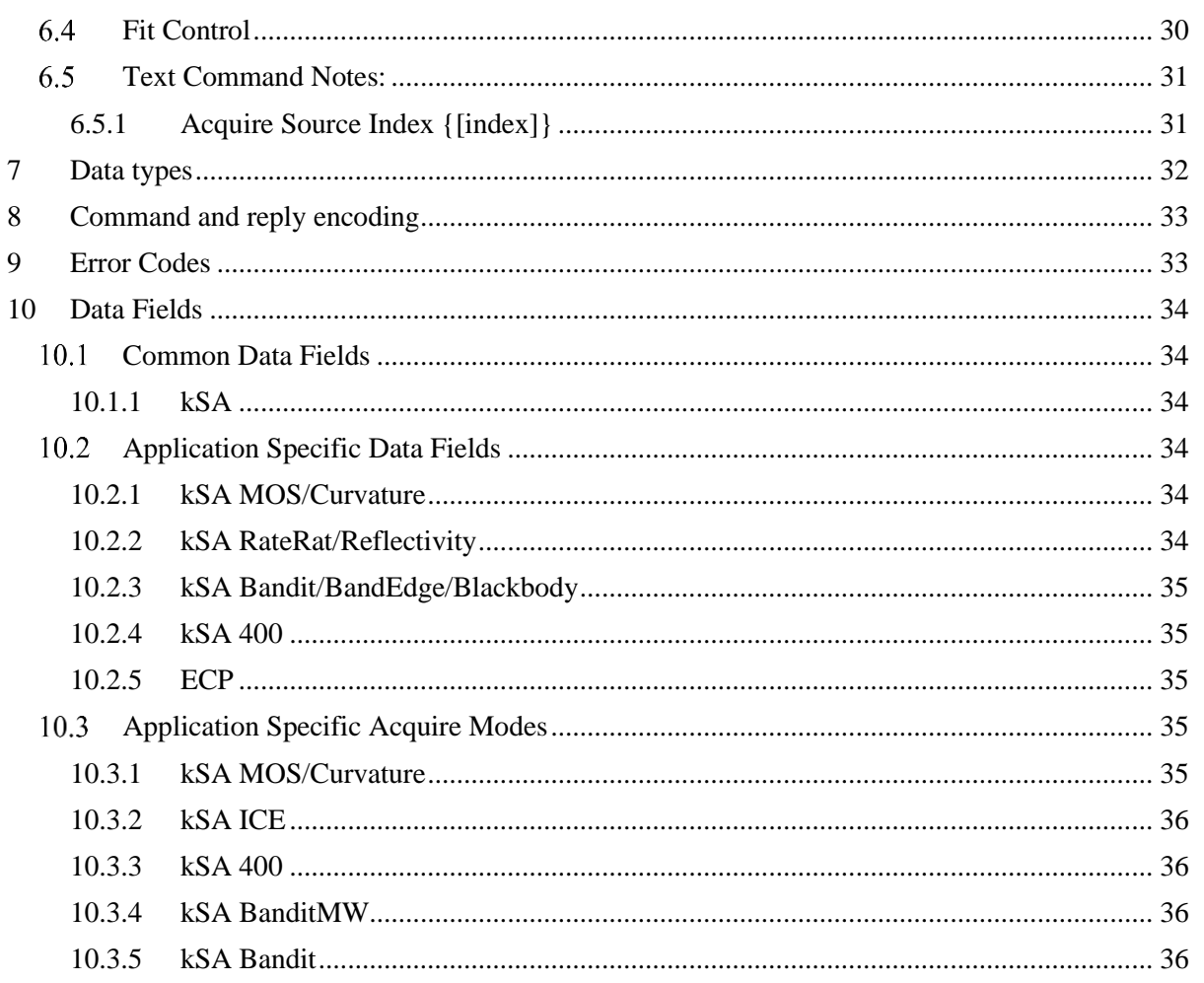

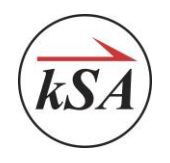

# <span id="page-3-0"></span>**1 Modes of Operation**

The kSA Communications Interface can run in two (2) modes, free-running and polled.

In the free-running mode, once the RUN command has been issued, the application will process data as fast as it acquires. A client can get a copy of the latest data by issuing the GET DATA command.

In the polled mode, the RUN command will configure the acquisition, but data will not be processed until it receives the GET\_DATA command. At that point, one (1) data point will be processed, the data returned and the acquisition will pause until the next GET\_DATA command.

# <span id="page-3-1"></span>**2 Configuration**

The kSA Communications Interface is a TCP/IP connection between the kSA application and a client application. This communication is established by specifying a port to communicate with.

The kSA Communication Interface can be configured to start a specific acquisition mode and can be configured to run in free-running or polled mode. To configure within a kSA application, select the Options->General from the main application menu. Then select the Chamber Interface tab. You will see the dialog below:

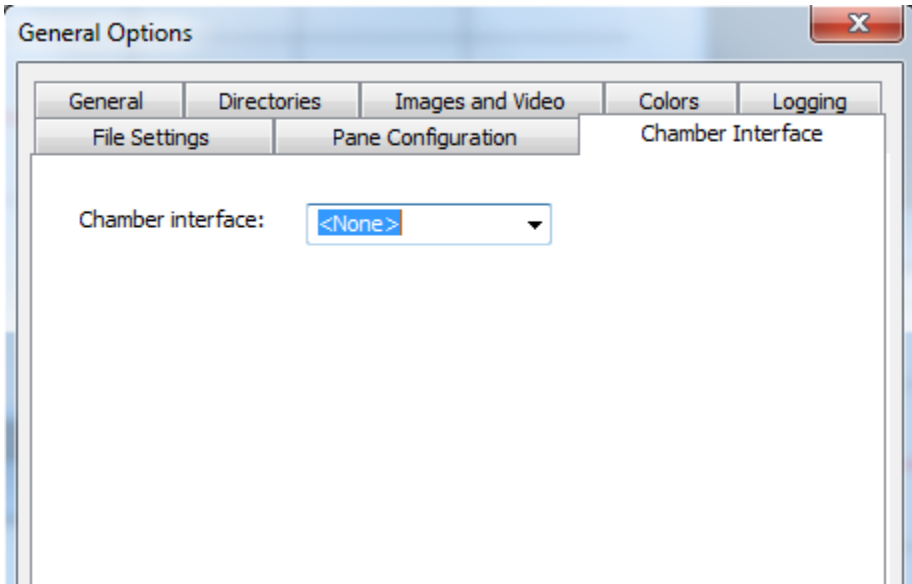

You can now select kSAComm from the dropdown. You will see the dialog below:

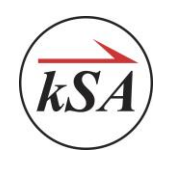

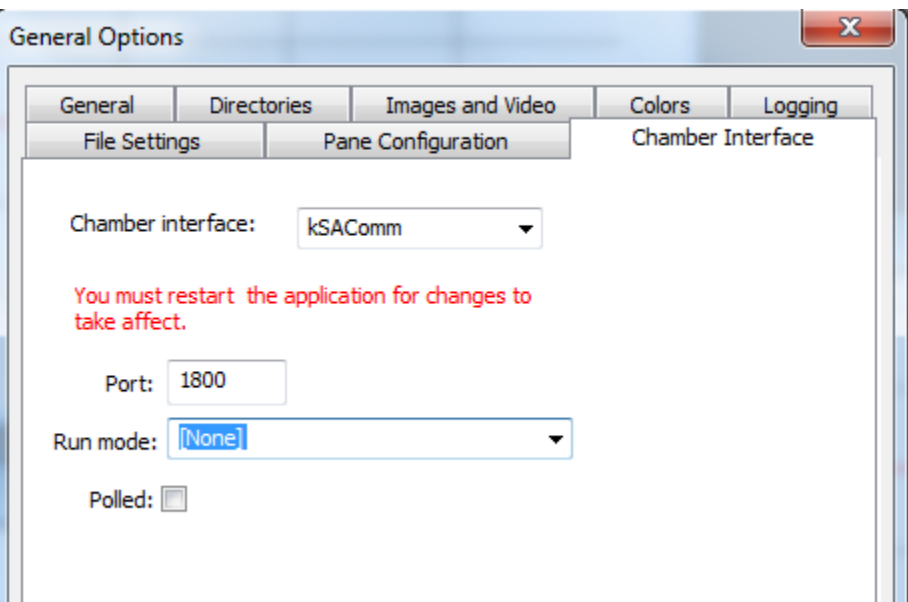

You can specify the TCP/IP port on which the server will communicate or use the default. You may select the run mode. The Run mode is the default acquire mode for a kSAComm acquisition. If specified, this mode will automatically be opened as part of the RUN and/or OPEN\_ACQUIRE command processing.

You can also select whether you would like to run kSAComm in polled mode. In polled mode, the acquisition will pause between each GET\_DATA command.

Select Ok and restart the application.

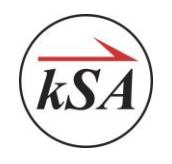

# <span id="page-5-0"></span>**3 Protocol Monitoring**

You can monitor the TCP/IP messages by using the Command Log dialog. It is located under the View menu within the kSA application.

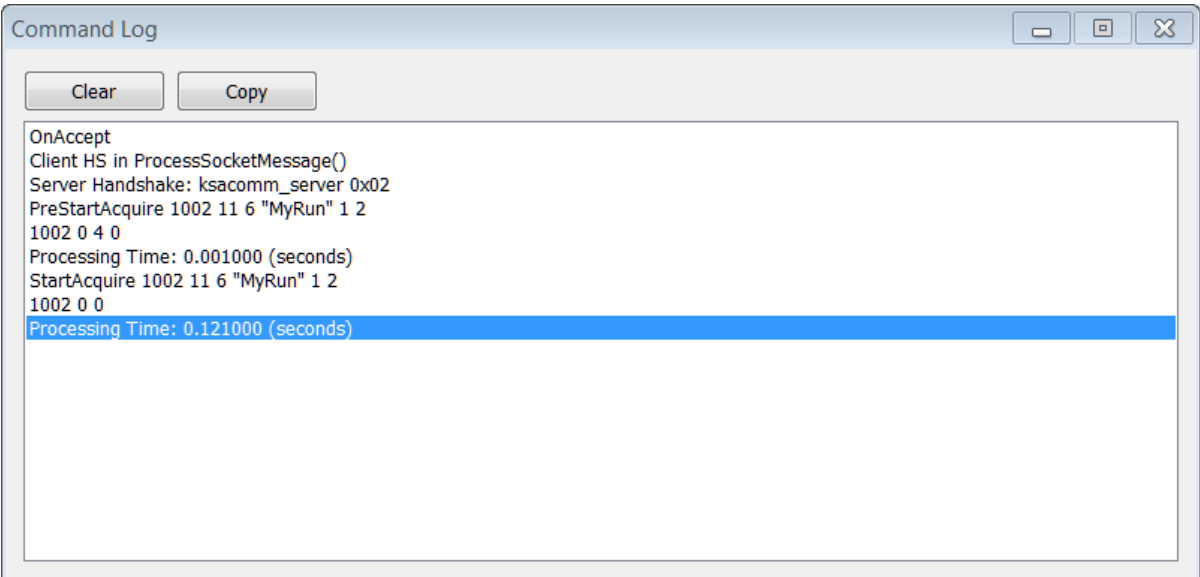

# <span id="page-5-1"></span>**4 Protocol Version Negotiation**

Upon successful connection to a kSAComm server, the client must issue the handshake string, "ksacomm\_client" (without quotes). This string is sent using the normal string protocol, see Data Types. The handshake string is not case sensitive. The server will respond with a "ksacomm server" string followed by a 2 byte (short) protocol version number. It is up to client to determine if further communication will continue. A server must support ALL protocol versions up to and including the one sent in the handshake. This allows for backward compatibility with older clients. Newer clients may choose to downgrade their protocol to communicate with older servers or terminate the connection.

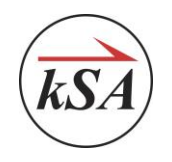

# <span id="page-6-0"></span>**5 List of commands**

The following table contains the complete list of the commands defined in the current version of the protocol. Any other command must be replied to with *unknown command* error code.

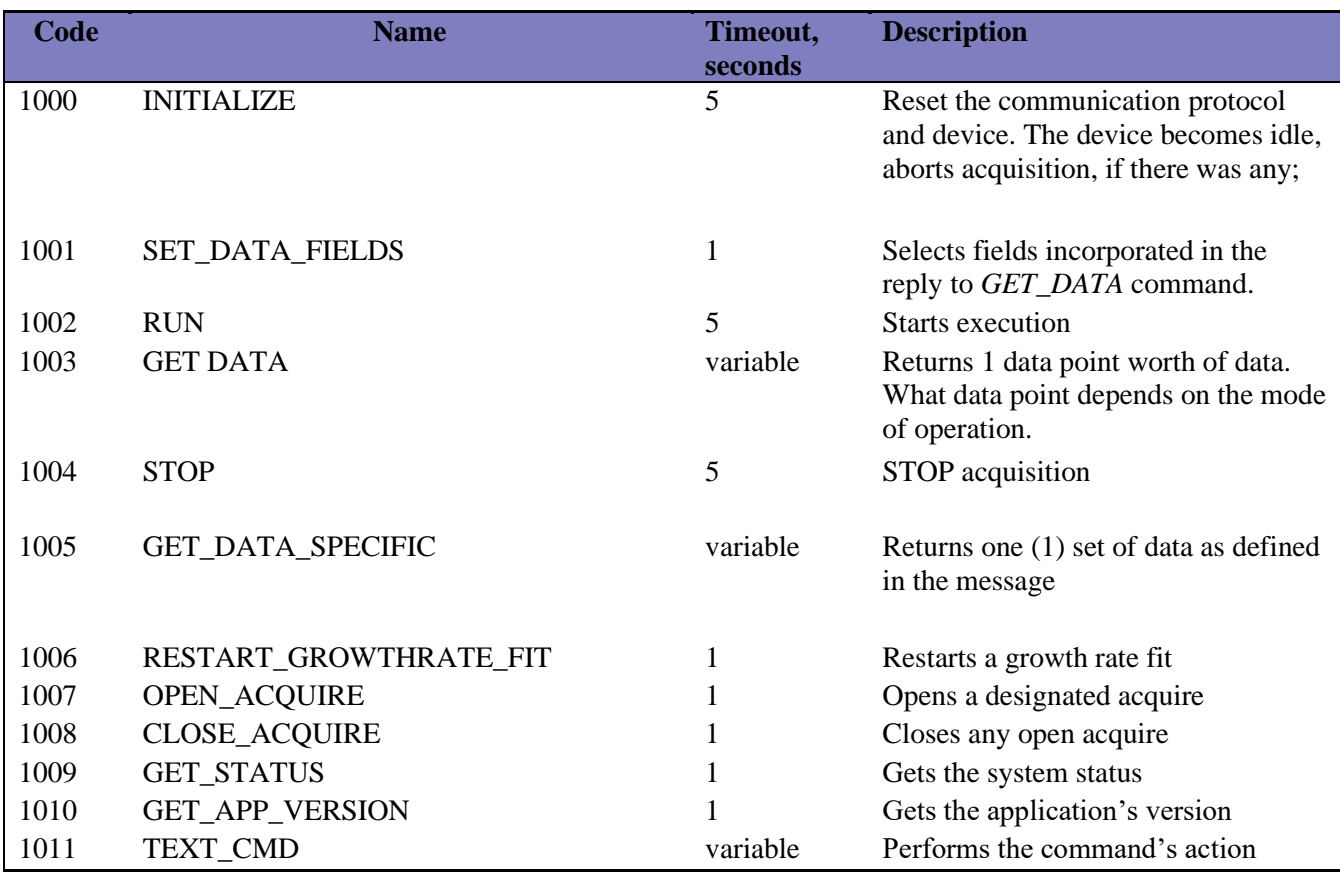

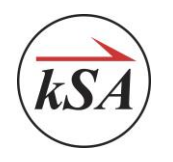

NOTE: As of 2020, most new commands are type TEXT\_CMD. This allows the most extensibility. As such we do not maintain this document.

The best way to determine the list of commands available to a given application version is to use the kSAAppComClient.exe provided in this SDK.

Once connected to the specific application, the "List App Cmds" function can be used to provide the most up to date command list

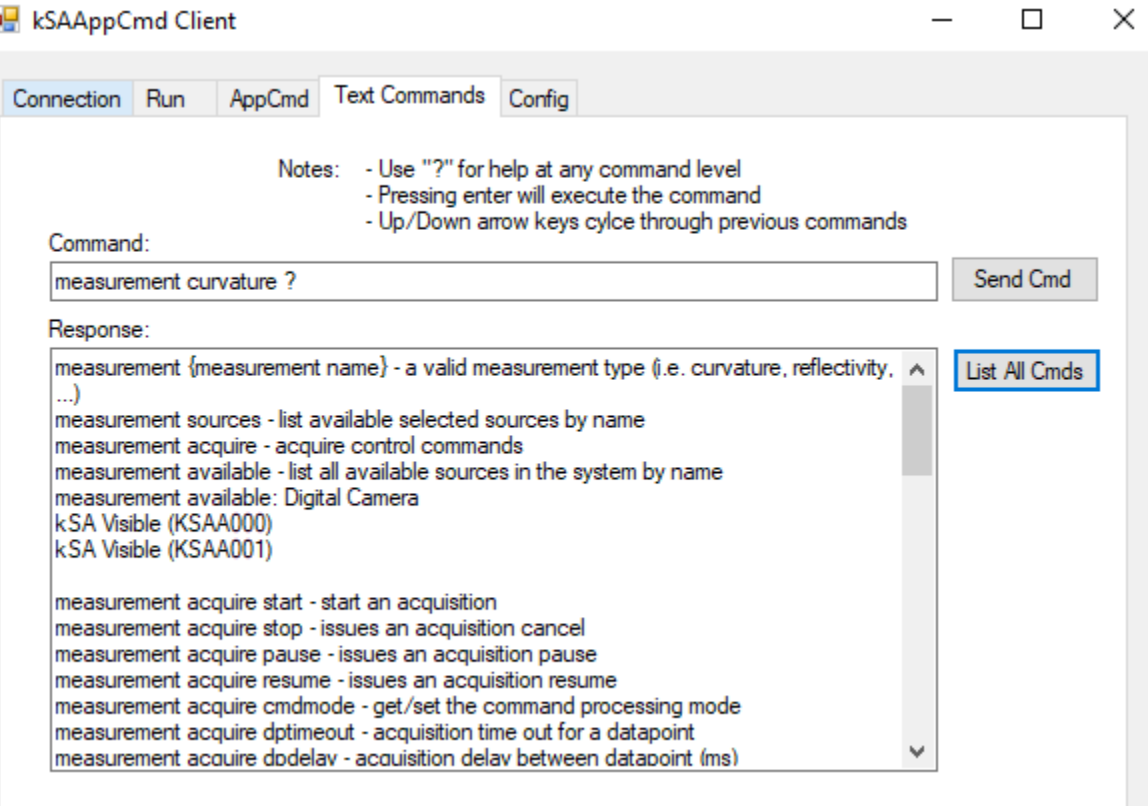

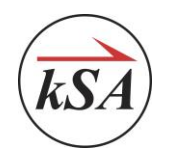

#### <span id="page-8-0"></span> $5.1$ *INITIALIZE*

### Purpose:

The command is used to bring the kSA Software to a known state

Command Format:

The INITIALIZE command is a simple command.

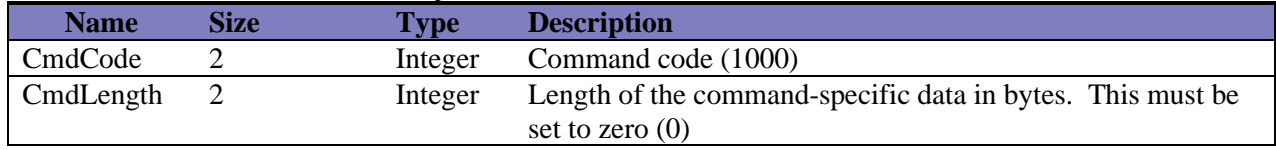

### Response Format:

The INITIALIZE command has a simple response.

Actions:

Upon reception of the command, the kSA Software:

- Stops any active acquisition
- Clears list of selected fields
- Initializes hardware

### Limitations:

• None

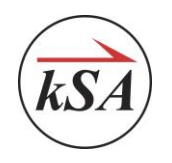

#### <span id="page-9-0"></span> $5.2$ *SET \_DATA\_FIELDS*

### Purpose:

The Client selects fields it is interested in with the *SET\_ DATA\_FIELDS* command. A *SET\_DATA\_FIELDS* command referencing an unknown field should be replied to with an error. The SET\_DATA\_FIELDS is capable of returning data for multiple markers.

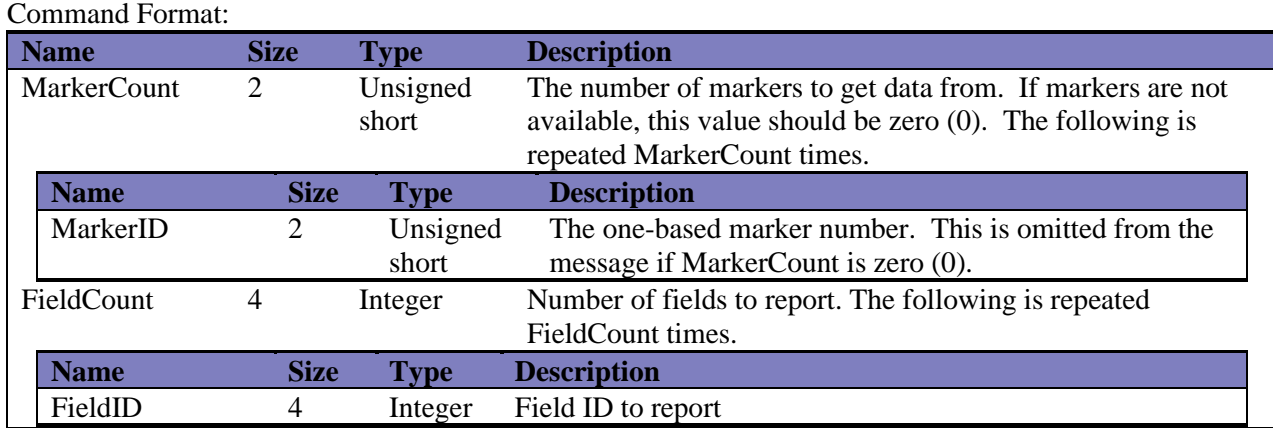

Response Format:

The SET\_DATA\_FIELDS has a simple response.

Actions:

Upon reception of the command, the kSA Software:

- Clears any old list of selected fields
- Configures to collect the designated fields

Limitations:

Version 1:

• The acquisition must not be started

Version 2:

• None

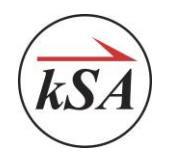

#### <span id="page-10-0"></span>5.3 *RUN*

## Purpose:

Starts the acquisition and depending on the mode of operation, begins processing data or waits for a separate GET\_DATA command.

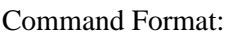

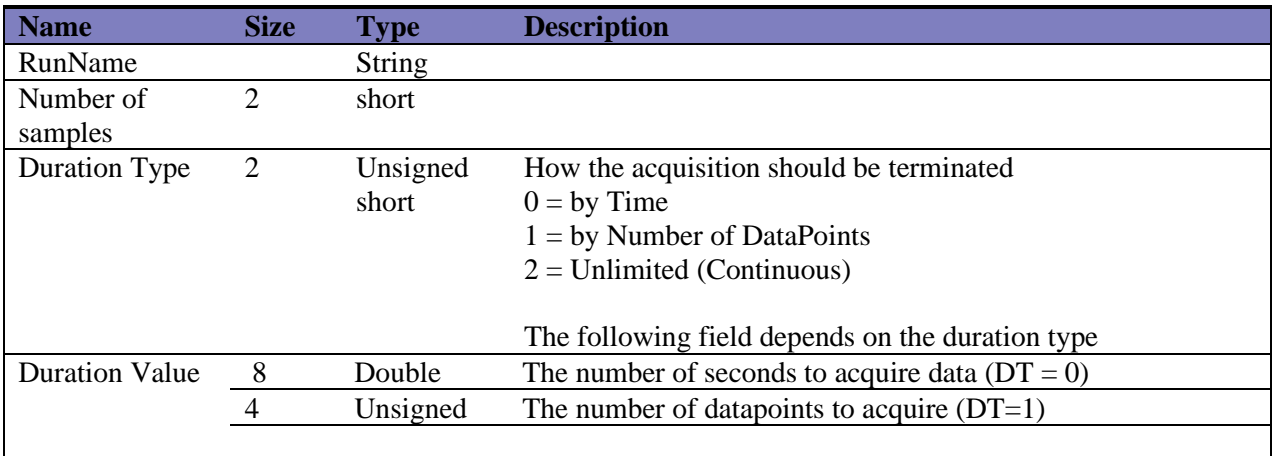

### Response Format:

The RUN command has a simple response.

Actions:

Upon reception of the command, the kSA Software:

- Ensures the proper acquire mode is active if one has been specified
- Configures the acquisition to the specified parameters
- If free-running mode: begins data acquisition
- If polled mode: waits for GET\_DATA command

Limitations:

- The acquisition must not be started otherwise will return an Invalid State error
- An Acquire mode (dialog) must be active

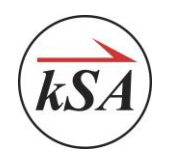

#### <span id="page-11-0"></span>5.4 *GET\_DATA*

### Purpose:

Retrieves the data requested by the SET\_DATA\_FIELDS

Command Format:

The GET\_DATA command is a simple command.

Response Format:

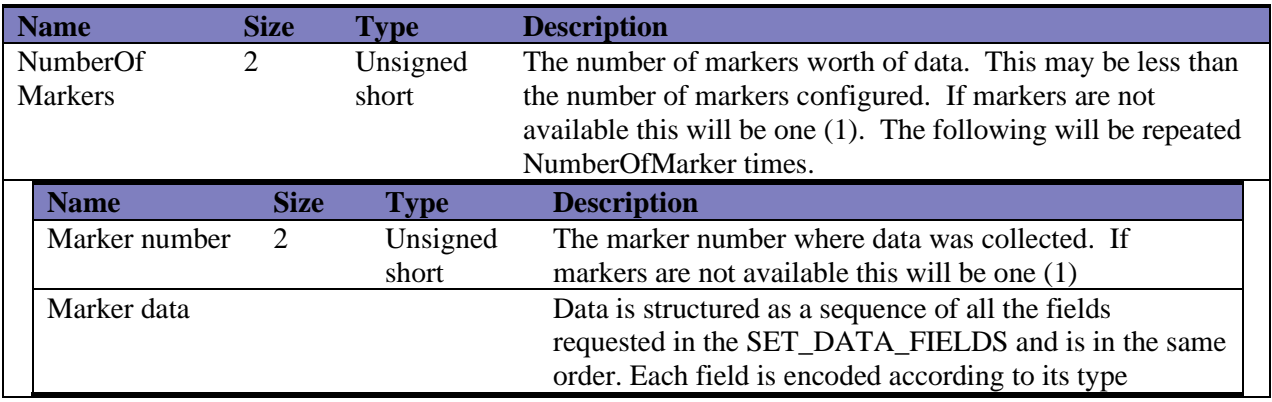

Actions:

Upon reception of the command, the kSA Software:

- If polled mode; resume the acquisition for one (1) data point
- Fill in as much of the request as is available

Limitations:

• The acquisition must be started otherwise will return an Invalid State error

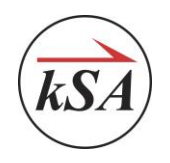

#### <span id="page-12-0"></span>5.5 *STOP*

Purpose: Stops the acquisition

Command Format:

The STOP command is a simple command.

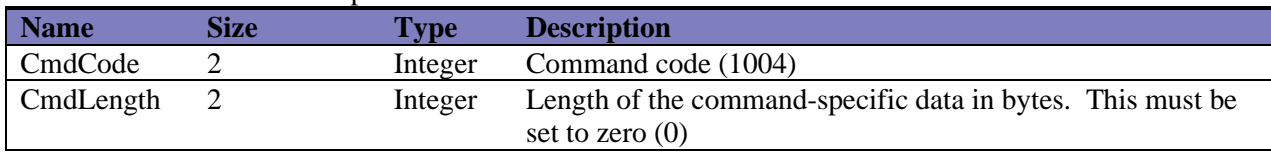

Response Format:

The STOP command has a simple response

Actions:

Upon reception of the command, the kSA Software will terminate the current acquisition.

Limitations:

• None

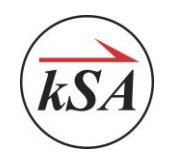

#### <span id="page-13-0"></span>5.6 *GET\_DATA\_SPECIFIC*

kSA applications are capable of acquiring and making various types of measurements. Some acquisitions allow for multiple measurements from the same type of source such as kSA Bandit while others allow for multiple measurements from a variety of sources such as kSA ICE. Unlike the SET\_DATA\_FIELDS which assumes a homogenous set of information from all markers, the GET\_DATA\_SPECIFIC can target unique information both from a source and marker standpoint. In addition, the GET\_DATA\_SPECIFIC command can request individual region specific information.

For kSA 400 you may replace the word "Marker" with "Dataset" in the following definitions.

### Purpose:

The Client defines the specific data to retrieve. This definition includes the measurement type, the source, marker, field and the index (region) information.

Command Format:

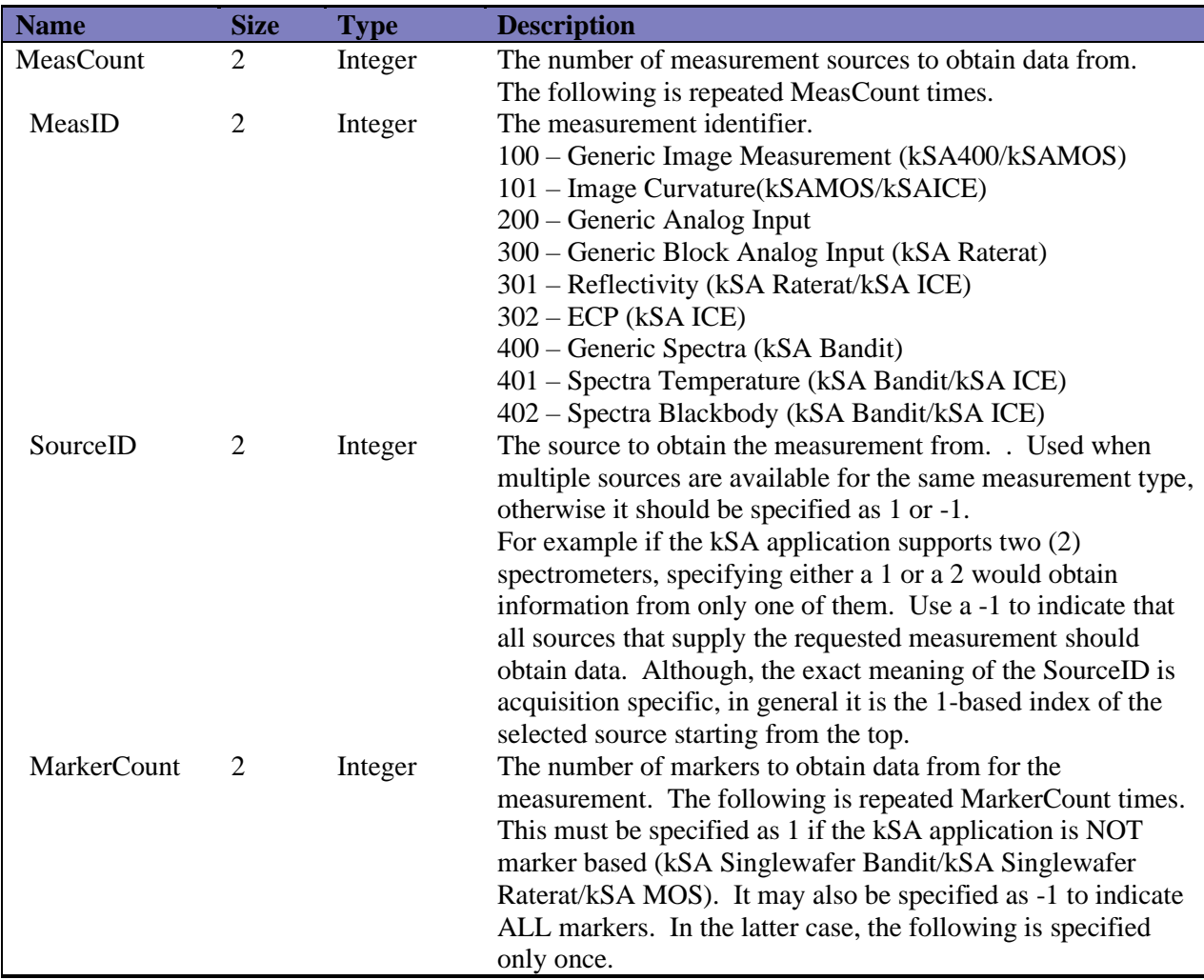

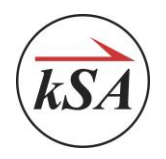

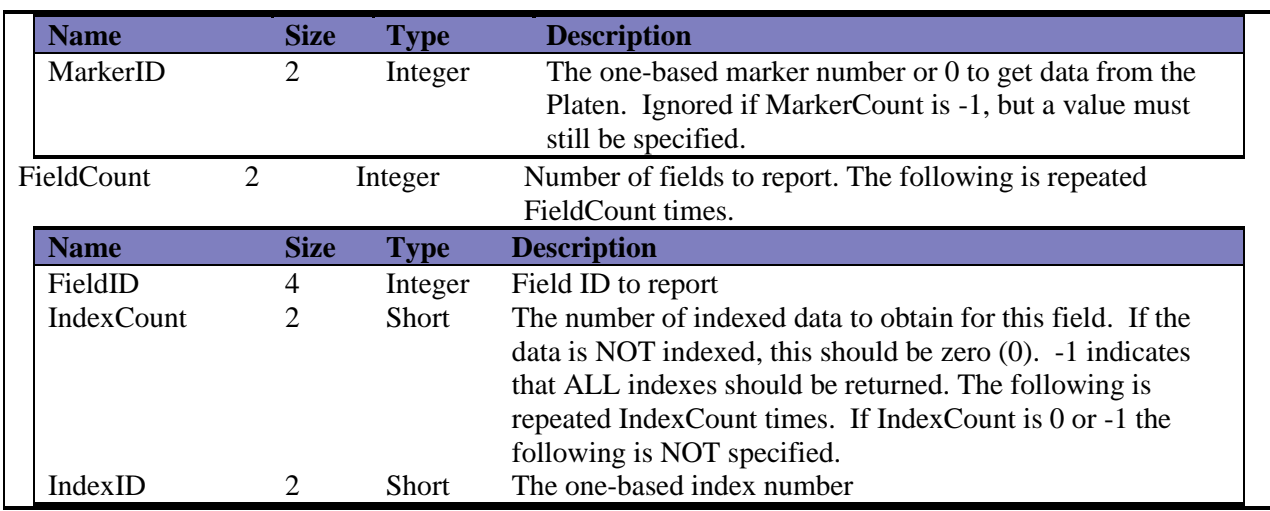

### **Examples:**

kSA 400 has 3 Datasets defined. Dataset 1 has 4 regions of analysis. Dataset 2 has 3 regions and Dataset 3 has 2 regions.

To get the Average Intensity for all datasets and regions the request would be:

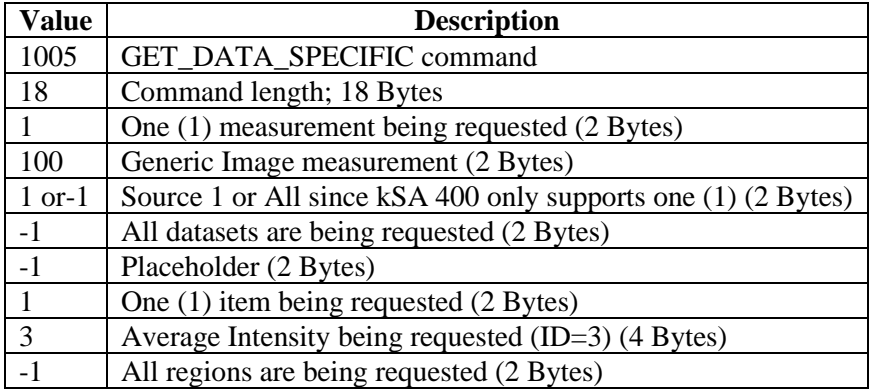

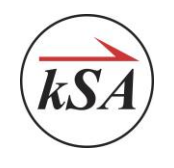

To get the Average Intensity for Dataset 2, region 2 the request would be:

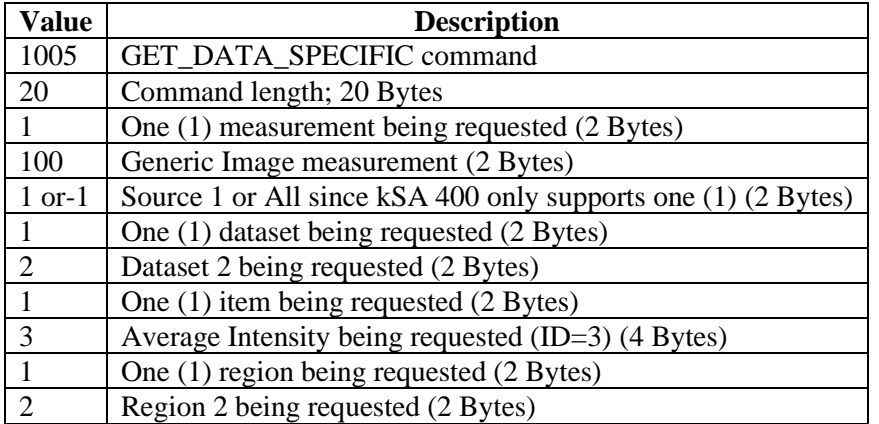

kSA ICE has Reflectivity, Curvature, Temperature and Blackbody/Pyrometer measurements enabled. The acquisition has been configured to have six (6) markers. To obtain, Reflectivity, End Point H Curvature, Temperature, Average Temperature, Average Bandedge Wavelength, Blackbody Temperature, Pyrometer Temperature, Average Blackbody Temperature and Average Pyrometer temperature from ALL markers the request would be:

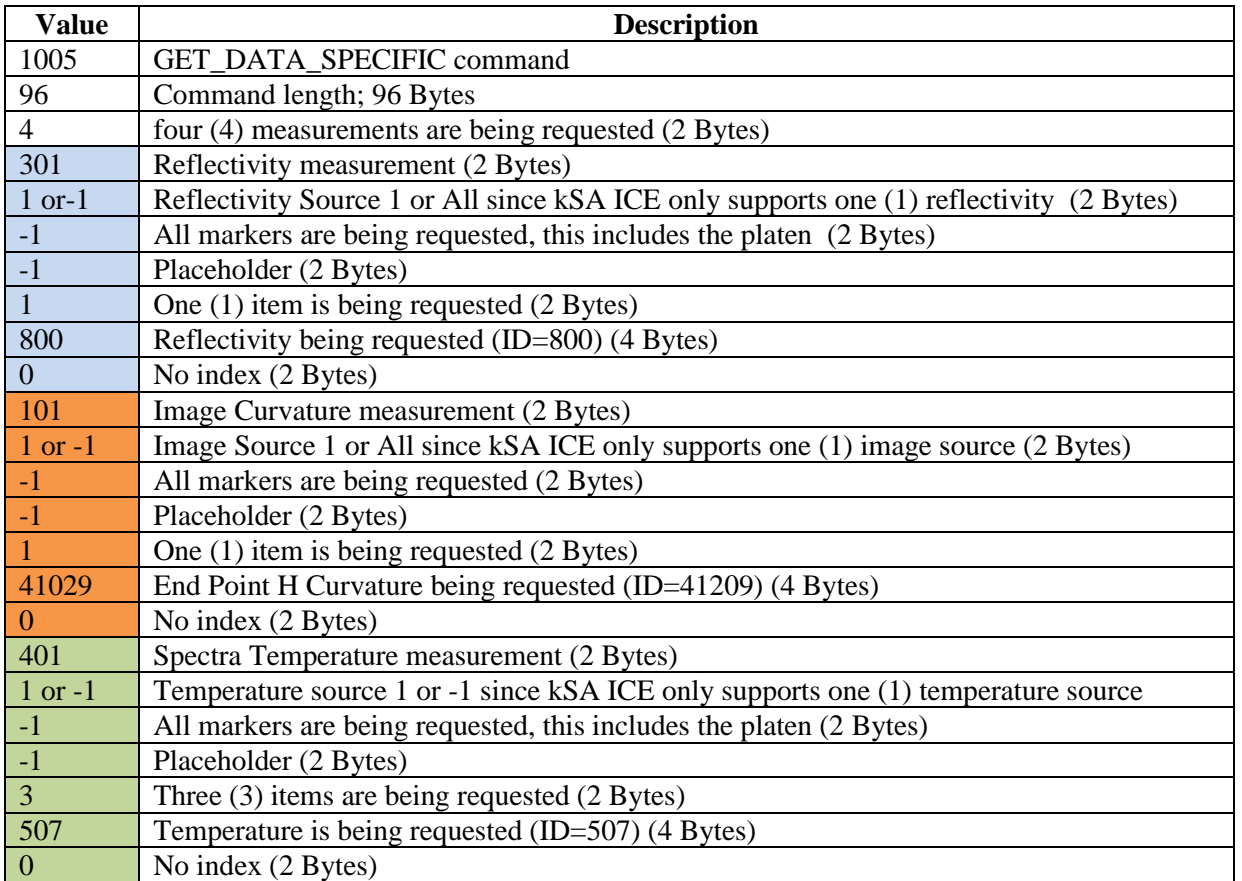

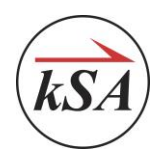

# *k***-Space Associates, Inc., 2182 Bishop Circle East, Dexter, MI 48130 USA (734) 426-7977** • **Fax: (734) 426-7955** • **reques[tinfo@k-space.com](mailto:info@k-space.com)** • **[www.k-space.com](http://www.k-space.com/)**

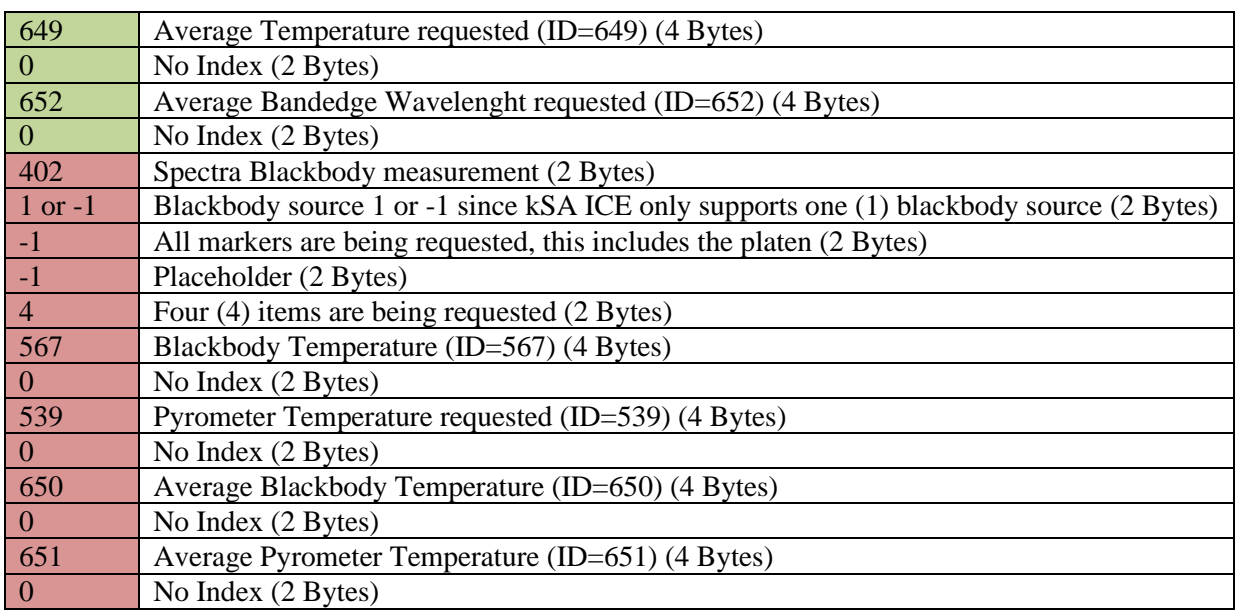

To request Peak Intensity from the Temperature source for markers 2 and 4 and from the Blackbody source for markers 1 and 5 the request would be:

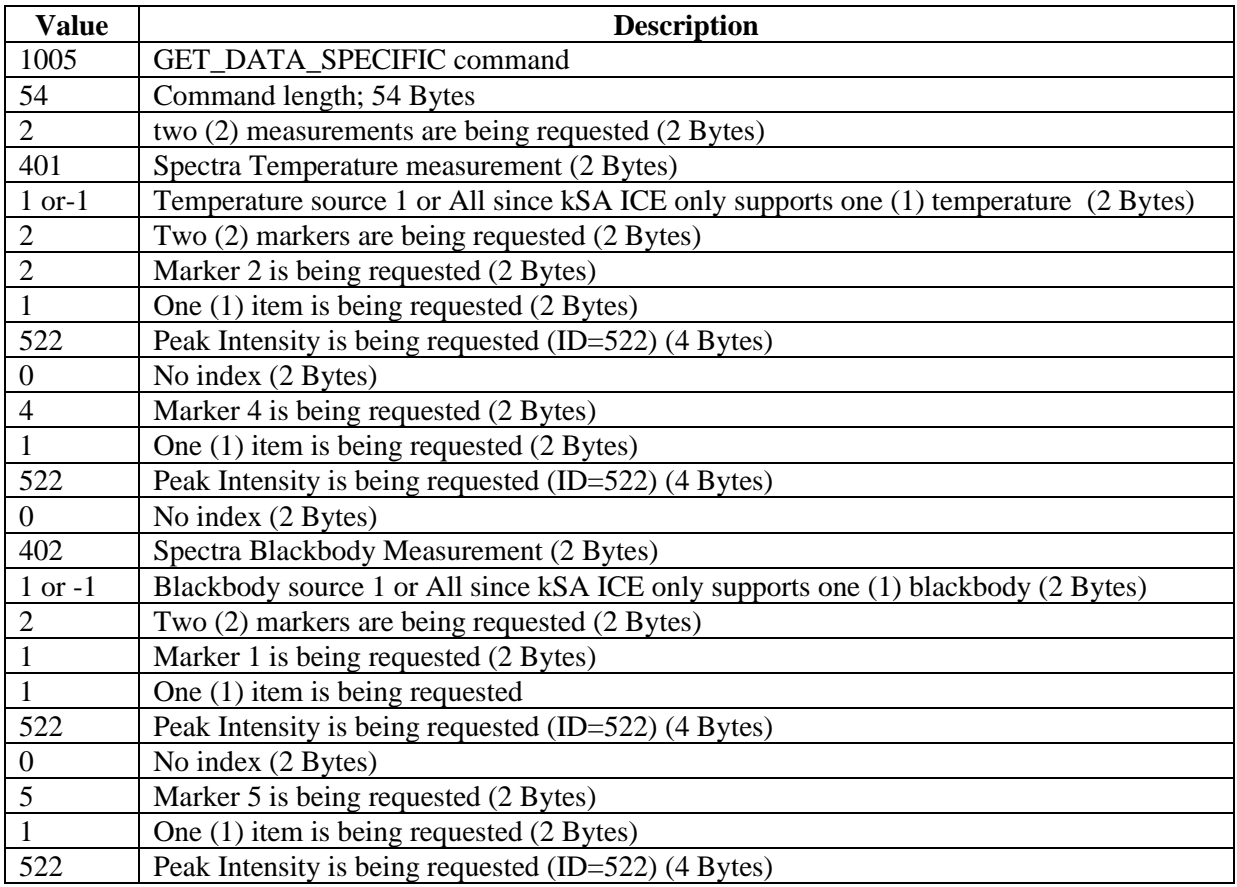

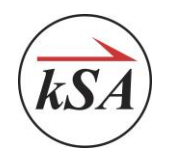

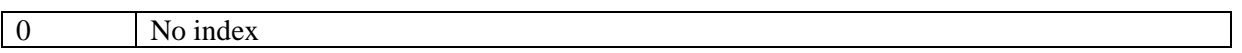

Response Format:

Immediately following the normal response header (command echo, command status, reply length), the GET\_DATA\_SPECIFIC command returns a System Status.

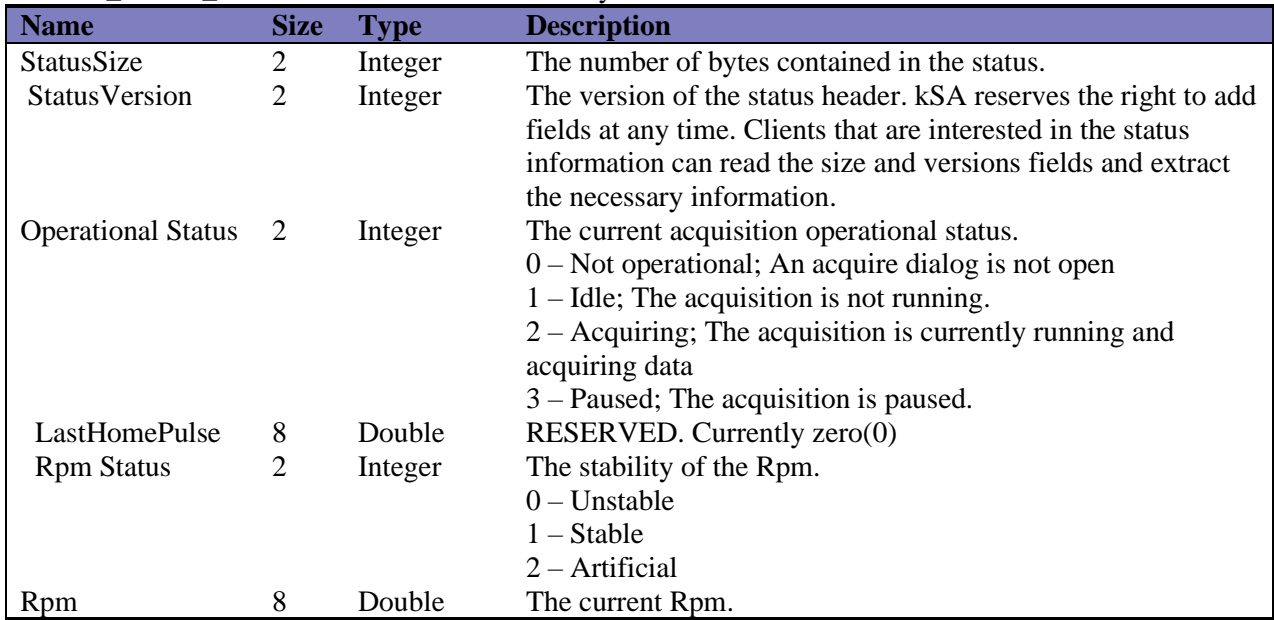

You can get the system status by issuing the GET\_DATA\_SPECIFIC command without any measurements.

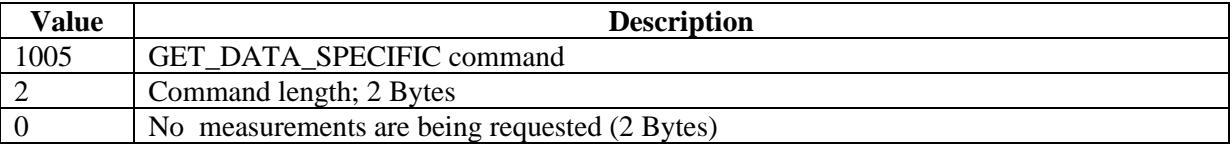

Following the System status, the response payload format.

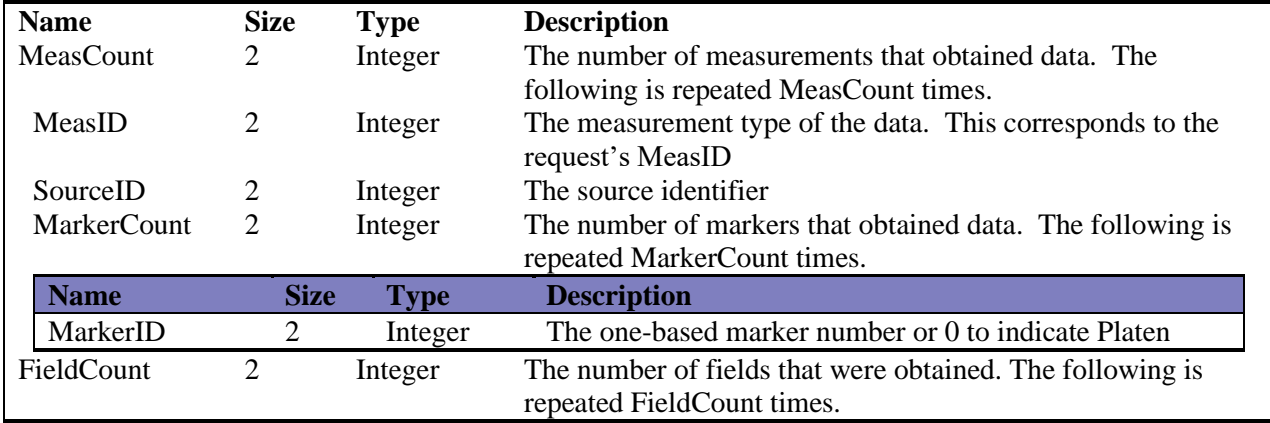

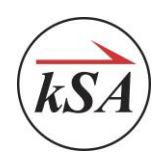

*k***-Space Associates, Inc., 2182 Bishop Circle East, Dexter, MI 48130 USA (734) 426-7977** • **Fax: (734) 426-7955** • **reques[tinfo@k-space.com](mailto:info@k-space.com)** • **[www.k-space.com](http://www.k-space.com/)**

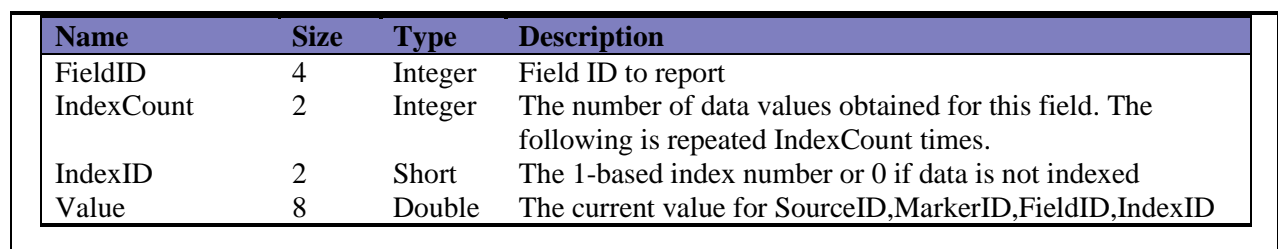

### Actions:

Upon reception of the command, the kSA Software will try to fulfill as much of the request as possible. Misconfigured requests (e.g., sources, markers, etc. not currently available) are not treated as errors. The response will indicate what data was obtained, the client should NOT assume that the data returned is in any particular order.

Limitations:

• To obtain data values the acquisition must be started. The command will always return the System status.

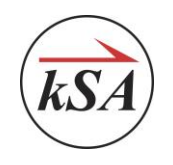

#### <span id="page-19-0"></span>*RESTART\_GROWTHRATE\_FIT*  $5.7$

Purpose: Restart a growth rate fit.

Command Format:

### The RESTART\_GROWTHRATE\_FIT command is a simple command.

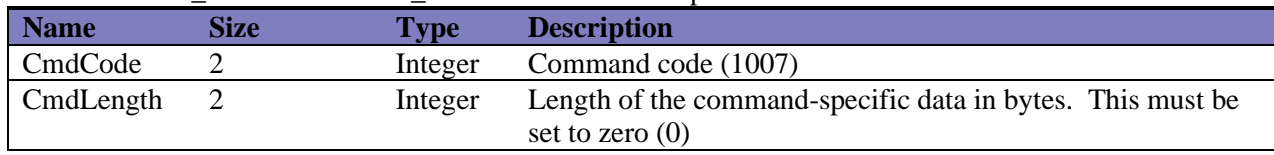

Response Format:

The RESTART\_GROWTHRATE\_FIT command has a simple response

Actions:

Upon reception of the command, the kSA Software will restart a growth rate fit if the current acquire mode supports such an action. Otherwise an Invalid State error will be returned.

Limitations:

• None

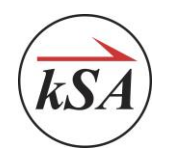

#### <span id="page-20-0"></span>5.8 *OPEN\_ACQUIRE*

### Purpose:

The command is used to open a designated acquire mode.

Command Format:

The OPEN\_ACQUIRE command specifies the acquire mode to open. The acquire mode identifier has different meanings depending upon the kSA application.

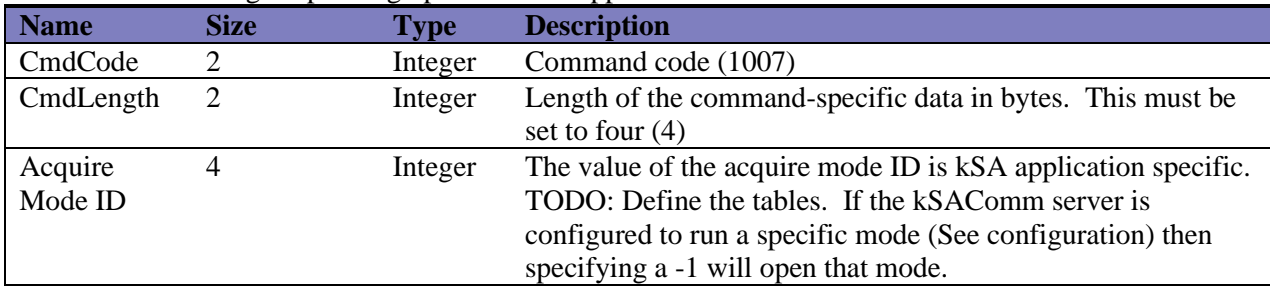

### Response Format:

The OPEN\_ACQUIRE command has a simple response.

Actions:

Upon reception of the command, the kSA Software:

• Will try to open the designated acquire mode

Limitations:

- An acquire dialog cannot already be open. This will cause an Invalid State (-4) error to be returned.
- The acquire mode specified must be one that the kSA application supports. If not, then an Invalid Parameter (-3) error will be returned.

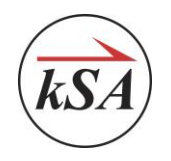

#### <span id="page-21-0"></span>5.9 *CLOSE\_ACQUIRE*

### Purpose:

The command is used close the currently opened acquire mode.

Command Format:

The CLOSE\_ACQUIRE command is a simple command.

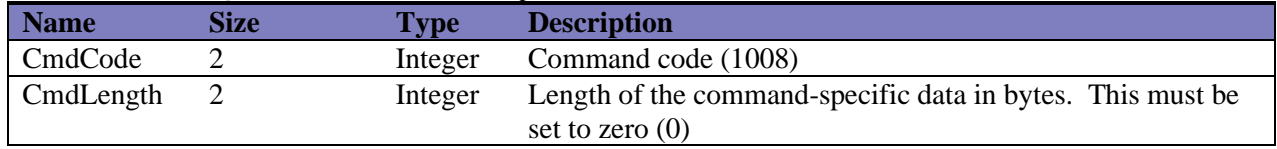

### Response Format:

The CLOSE\_ACQUIRE command has a simple response.

Actions:

Upon reception of the command, the kSA Software:

• Closes the current acquire mode

Limitations:

• The acquisition cannot be acquiring data. This will cause an Invalid State (-4) error to be returned.

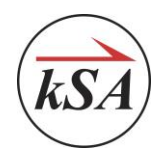

#### <span id="page-22-0"></span>*GET\_STATUS*  $5.10$

### Purpose:

The command is used to obtain the current state of the acquisition.

Command Format:

The GET\_STATUS command is a simple command.

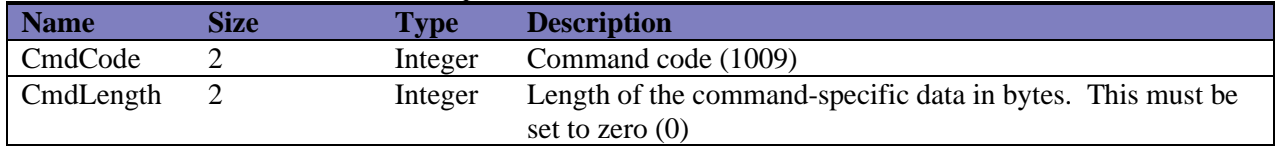

Response Format:

Immediately following the normal response header (command echo, command status, reply length), the GET\_STATUS message returns the System Status information. This is the same information returned with the GET\_DATA\_SPECIFIC command.

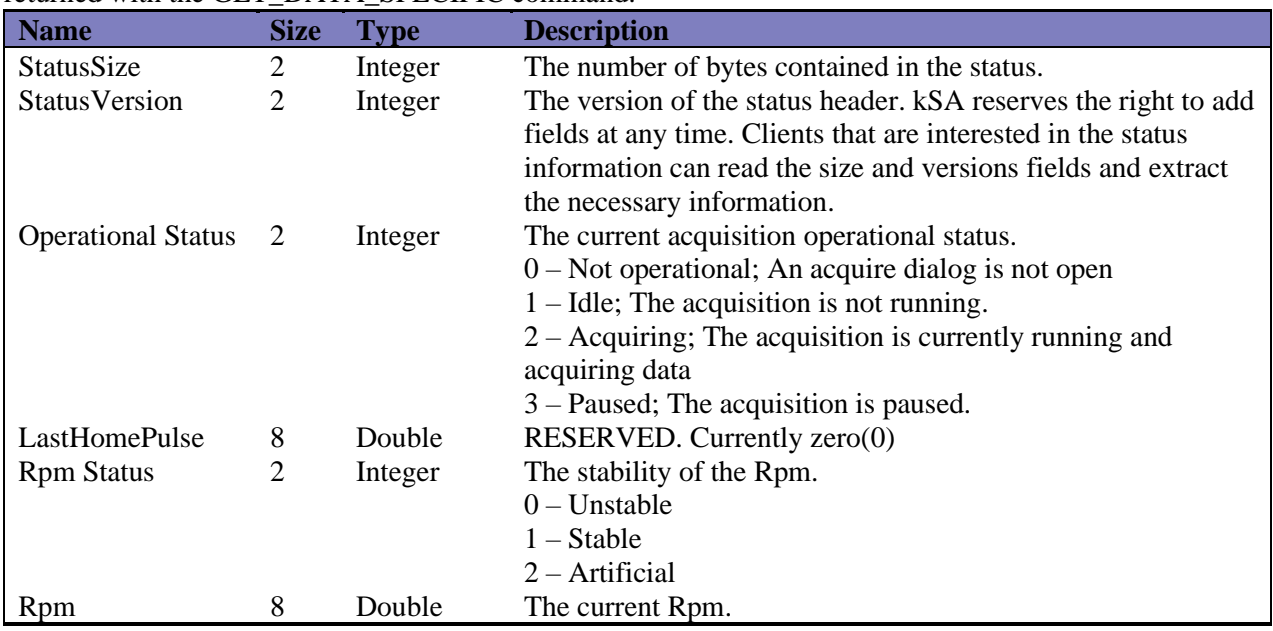

Actions:

Upon reception of the command, the kSA Software:

• Obtains the system status

Limitations:

• None

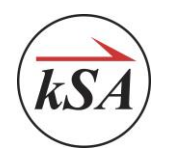

#### <span id="page-23-0"></span>5.11 *GET\_APP\_VERSION*

### Purpose:

The command is used to obtain the current version of the kSA application.

Command Format:

The GET\_APP\_VERSION command is a simple command.

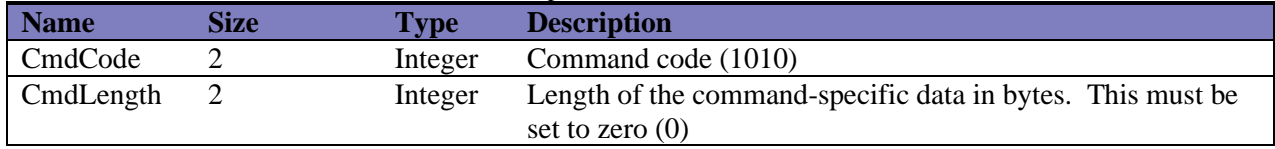

### Response Format:

The GET\_APP\_VESION returns a fixed length string of thirty-two (32) characters.

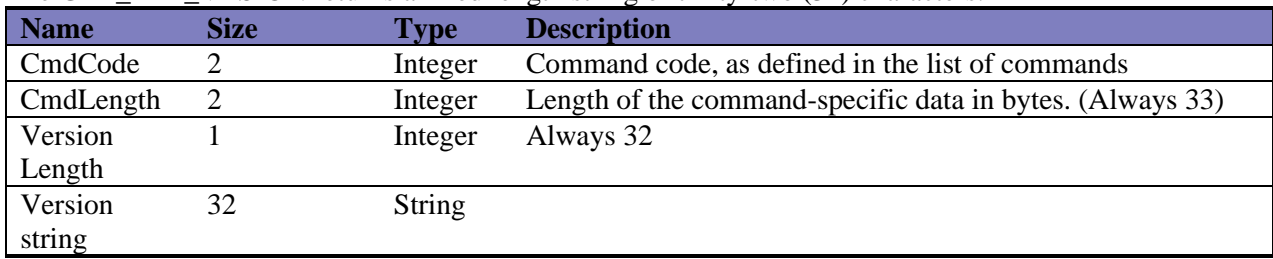

Actions:

Upon reception of the command, the kSA Software:

• Obtains the application's version

Limitations:

• None

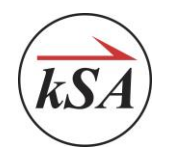

#### <span id="page-24-0"></span>5.12 *TEXT\_CMD*

### Purpose:

Issue a generic parameterized text command, with a generic parameterized text response.

#### Command Format:

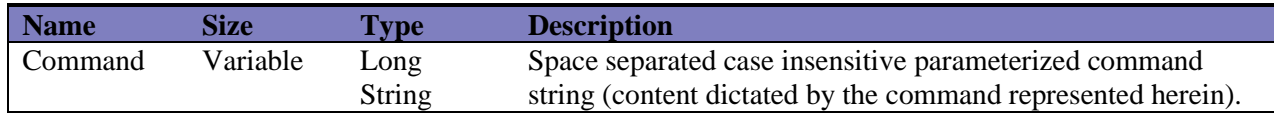

#### Response Format:

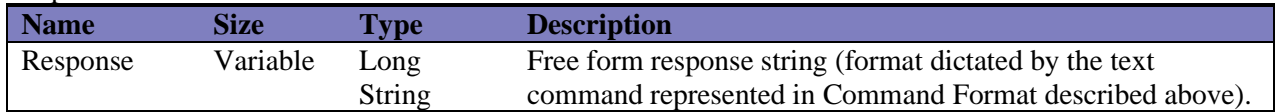

Actions:

Dependent on the text command issued.

Limitations:

Length of the command and response text is limited to the size of Long String type (theoretically 2,147,483,647 chars).

# <span id="page-24-1"></span>5.12.1 TEXT\_CMD Example #1

Command: Read laser set point value

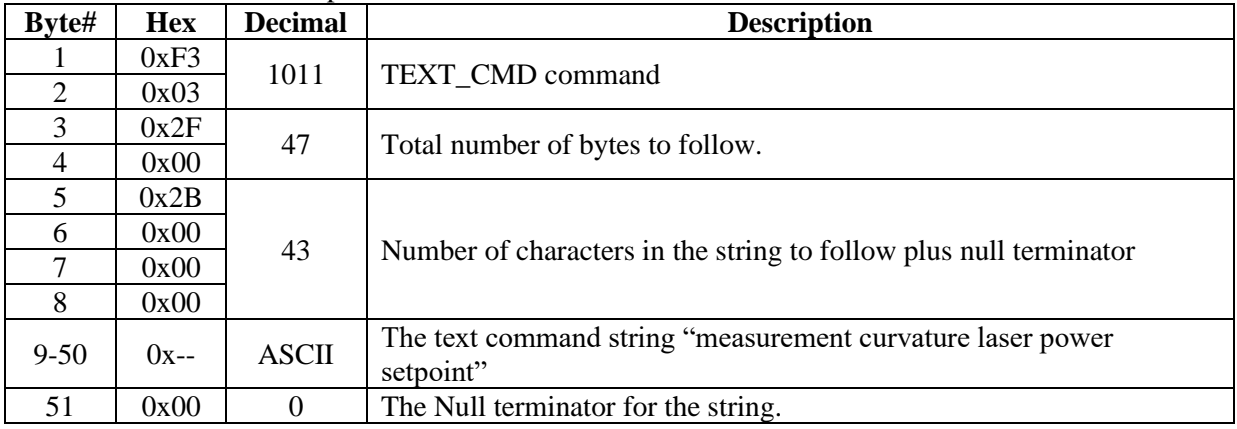

### Response:

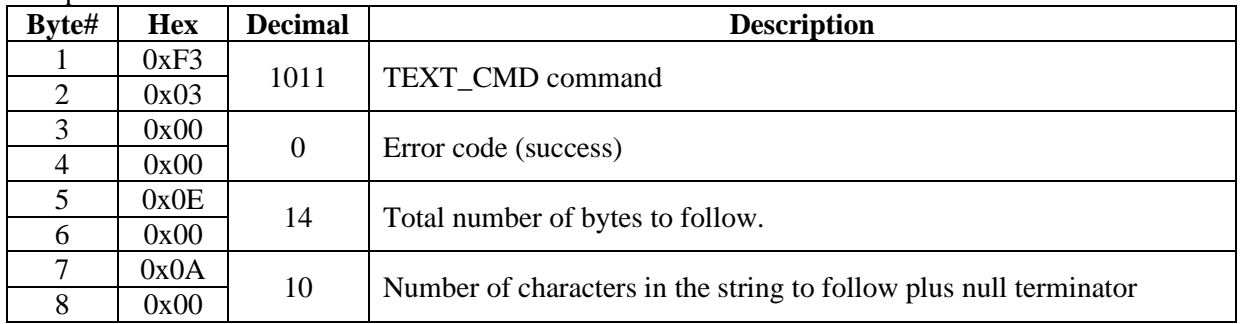

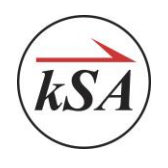

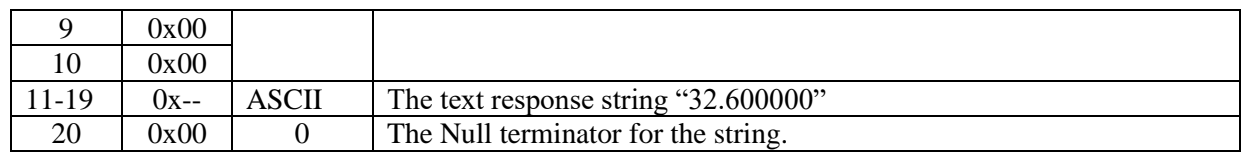

# <span id="page-25-0"></span>5.12.2 TEXT\_CMD Example #2

#### Command: Set laser set point value

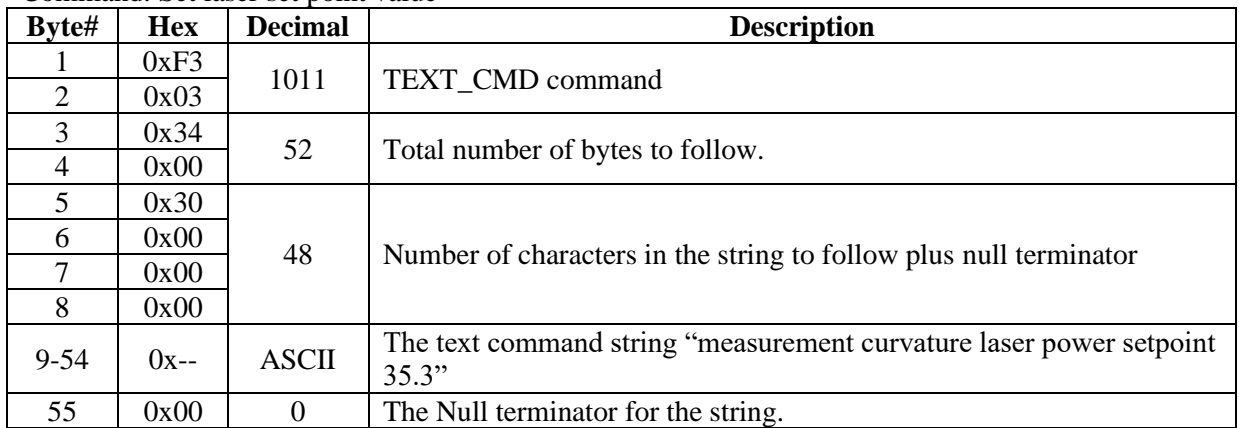

Response:

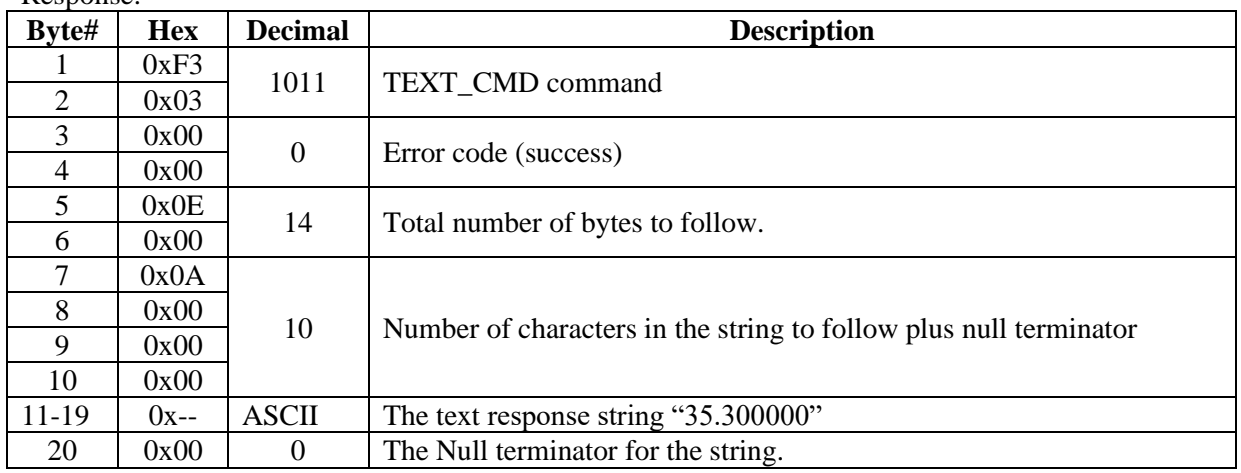

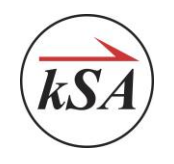

# <span id="page-26-0"></span>**6 Text Commands**

The following text commands are to be used as the data string sent in the TEXT\_CMD specified above.

- Parameters are all text.
- Parameters are space separated.
- Parameters are case insensitive (though for readability capital letters can be used).
- Text shown in brackets (" $\{\}$ ") are variable, described in the "Where:" section of each command description below.

(Please reference sections [5.12.1](#page-24-1) ["TEXT\\_CMD Example](#page-24-1) #1" and [5.12.2](#page-25-0) ["TEXT\\_CMD Example](#page-25-0) #2" for detailed examples of the command and response formats)

#### <span id="page-26-1"></span> $6.1$ *Laser Power Commands*

### <span id="page-26-2"></span>6.1.1 Get Laser Power Set Point

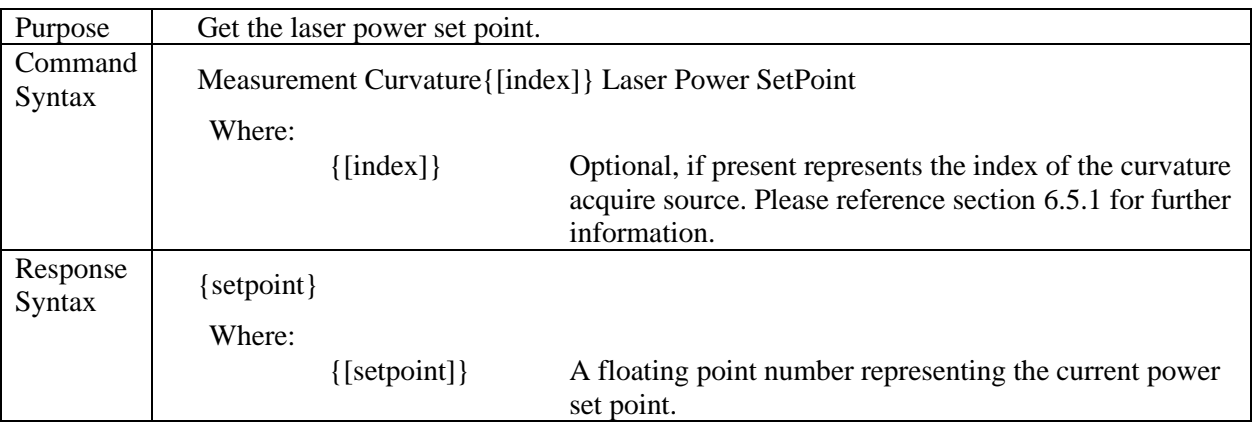

<span id="page-26-3"></span>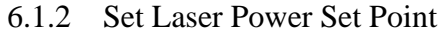

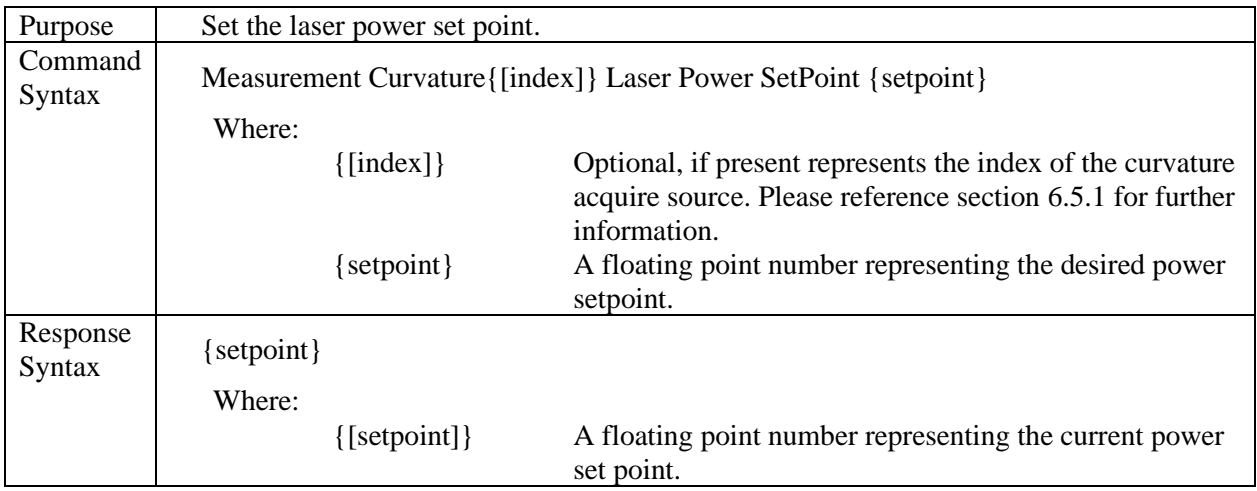

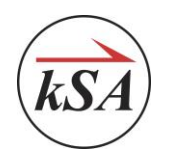

# <span id="page-27-0"></span>6.1.3 Read Laser Power

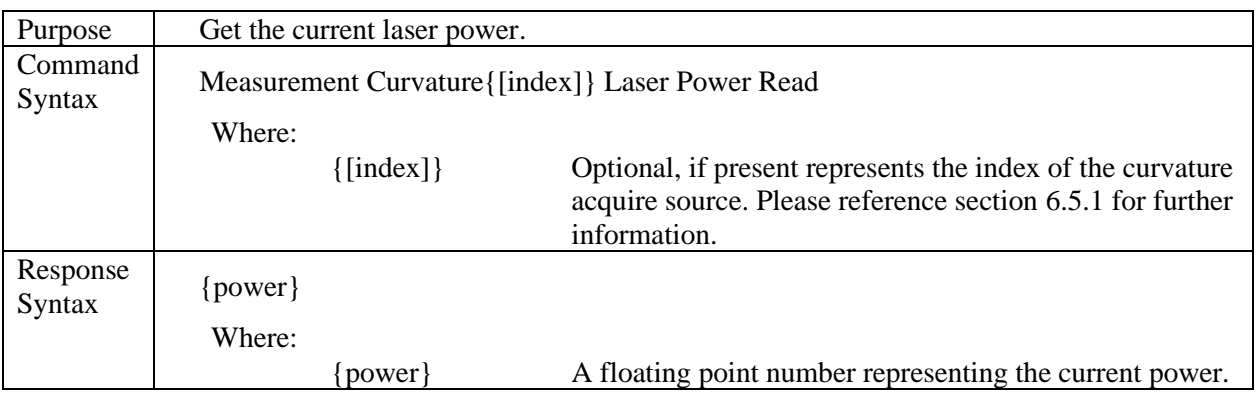

# <span id="page-27-1"></span>6.1.4 Get Laser Power State

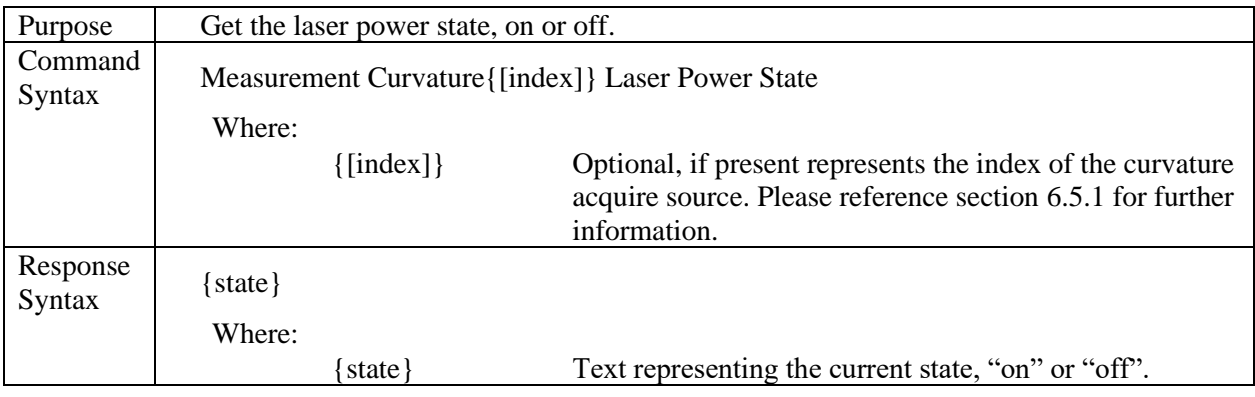

### <span id="page-27-2"></span>6.1.5 Set Laser Power State

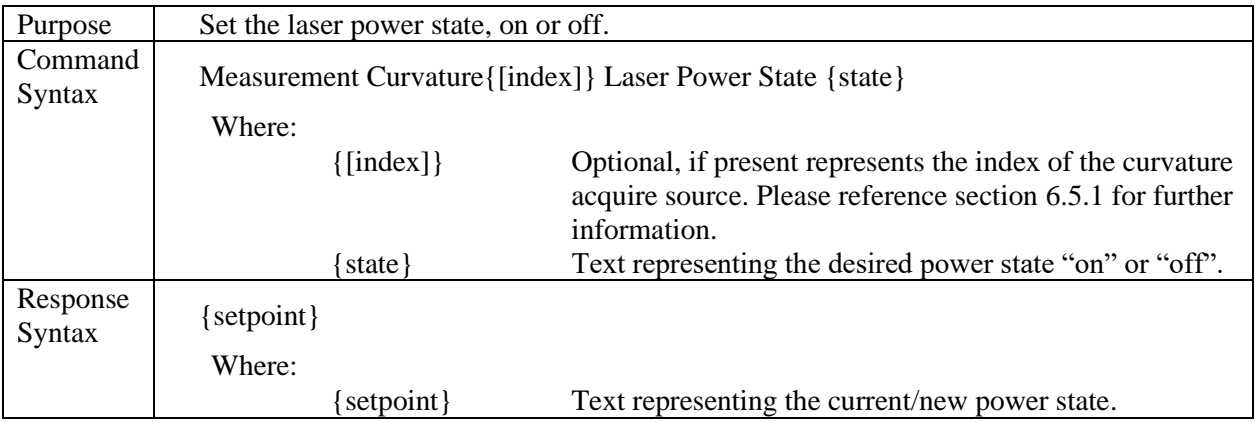

#### <span id="page-27-3"></span> $6.2$ *Exposure Time*

# <span id="page-27-4"></span>6.2.1 Get Exposure Time

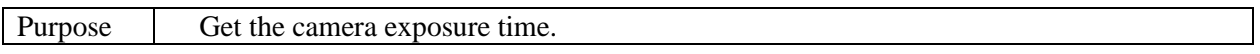

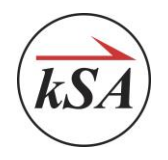

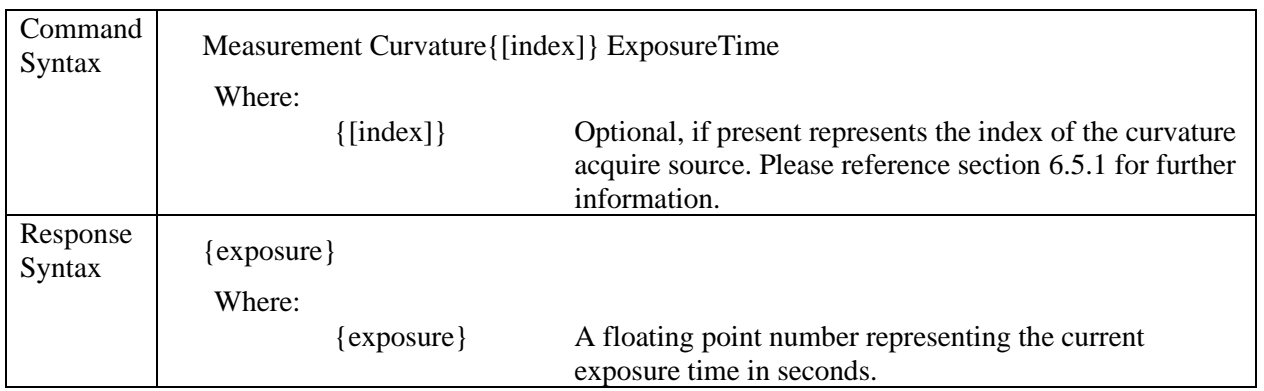

# <span id="page-28-0"></span>6.2.2 Set Exposure Time

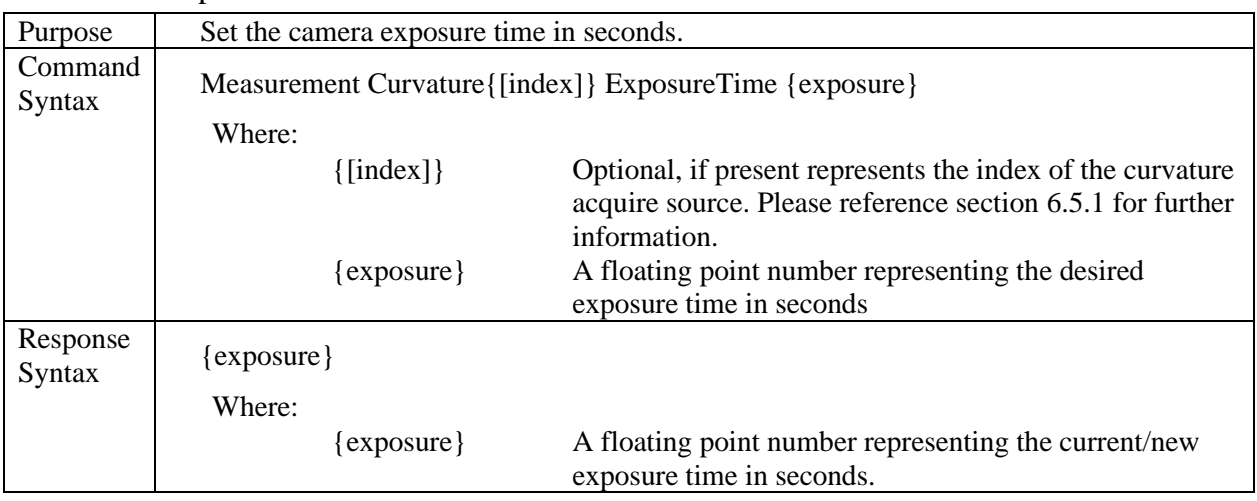

#### <span id="page-28-1"></span>6.3 *Automatic Spot Intensity*

# <span id="page-28-2"></span>6.3.1 Get Automatic Spot Intensity

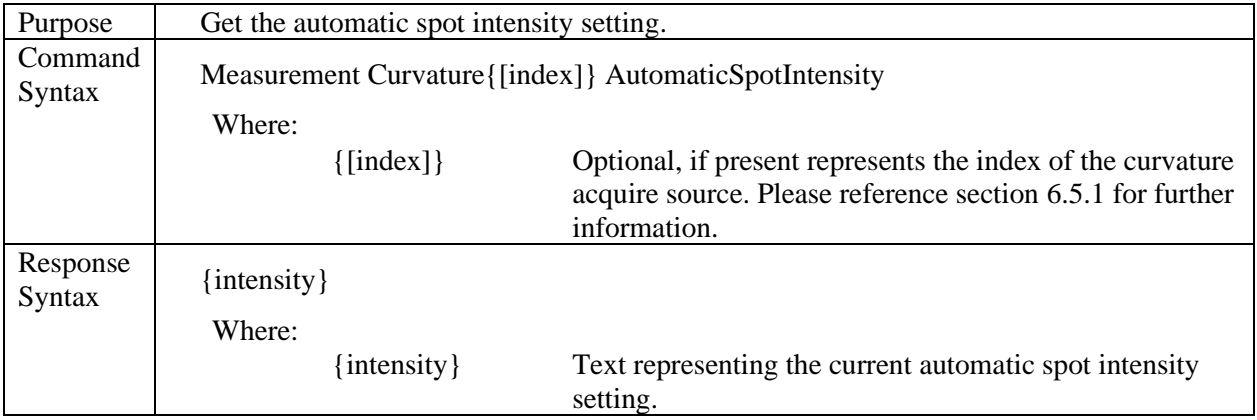

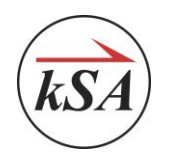

# <span id="page-29-0"></span>6.3.2 Set Automatic Spot Intensity

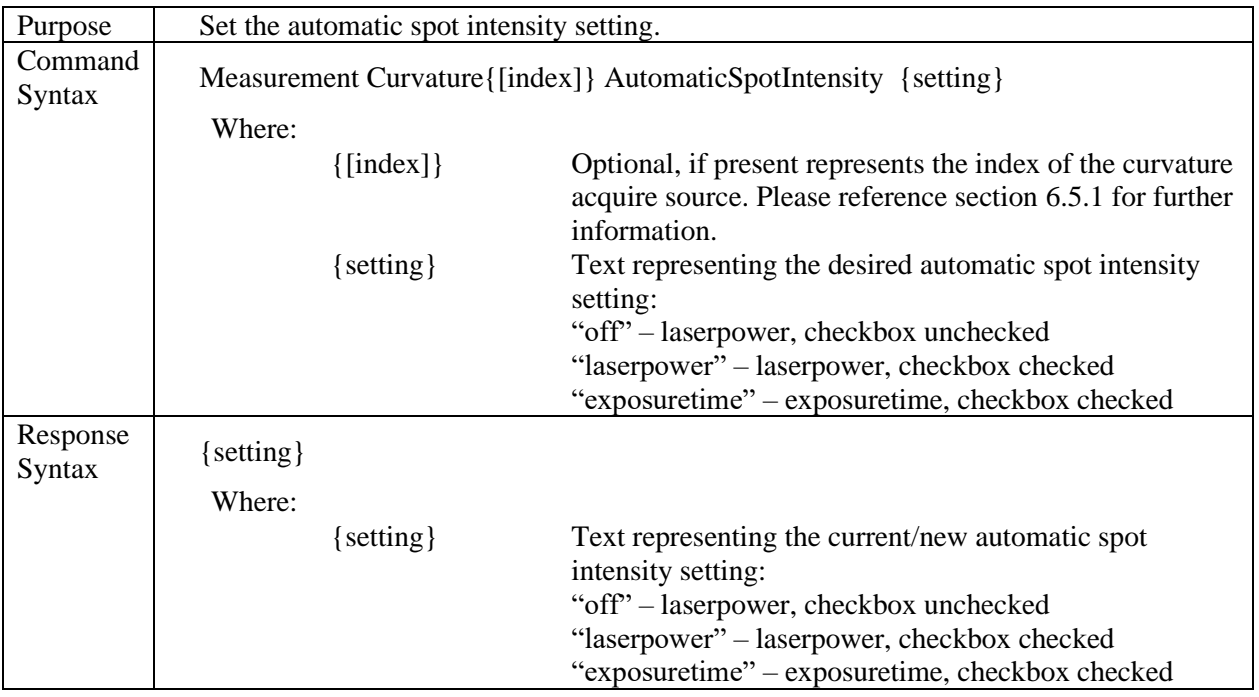

#### <span id="page-29-1"></span>6.4 *Fit Control*

The Fit Control command is applicable to both Curvature and Reflectivity measurements. For the command to be effective fitting must be enabled in the "Reflectivity" tab of the config/advanced property sheet in the acquire dialog in the kSA User Interface:

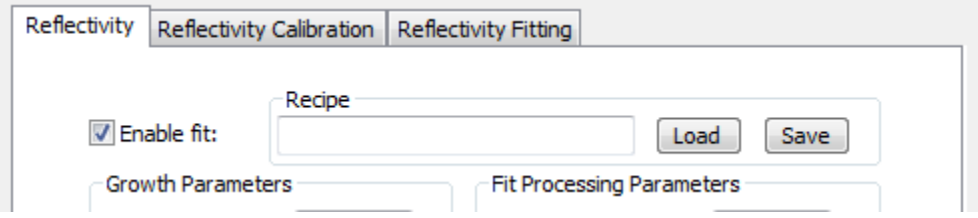

If the "enable fit:" checkbox is not unchecked the Fit Control command will remain in the disabled state.

Due to the nature of the "enable" and "disable" actions, it is not possible to query the current enable/disable state.

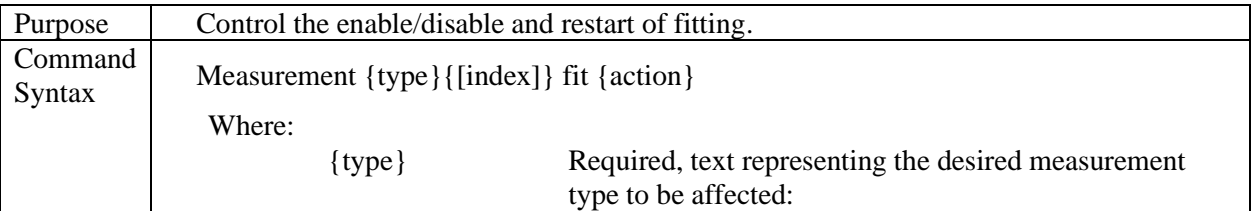

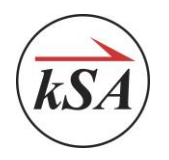

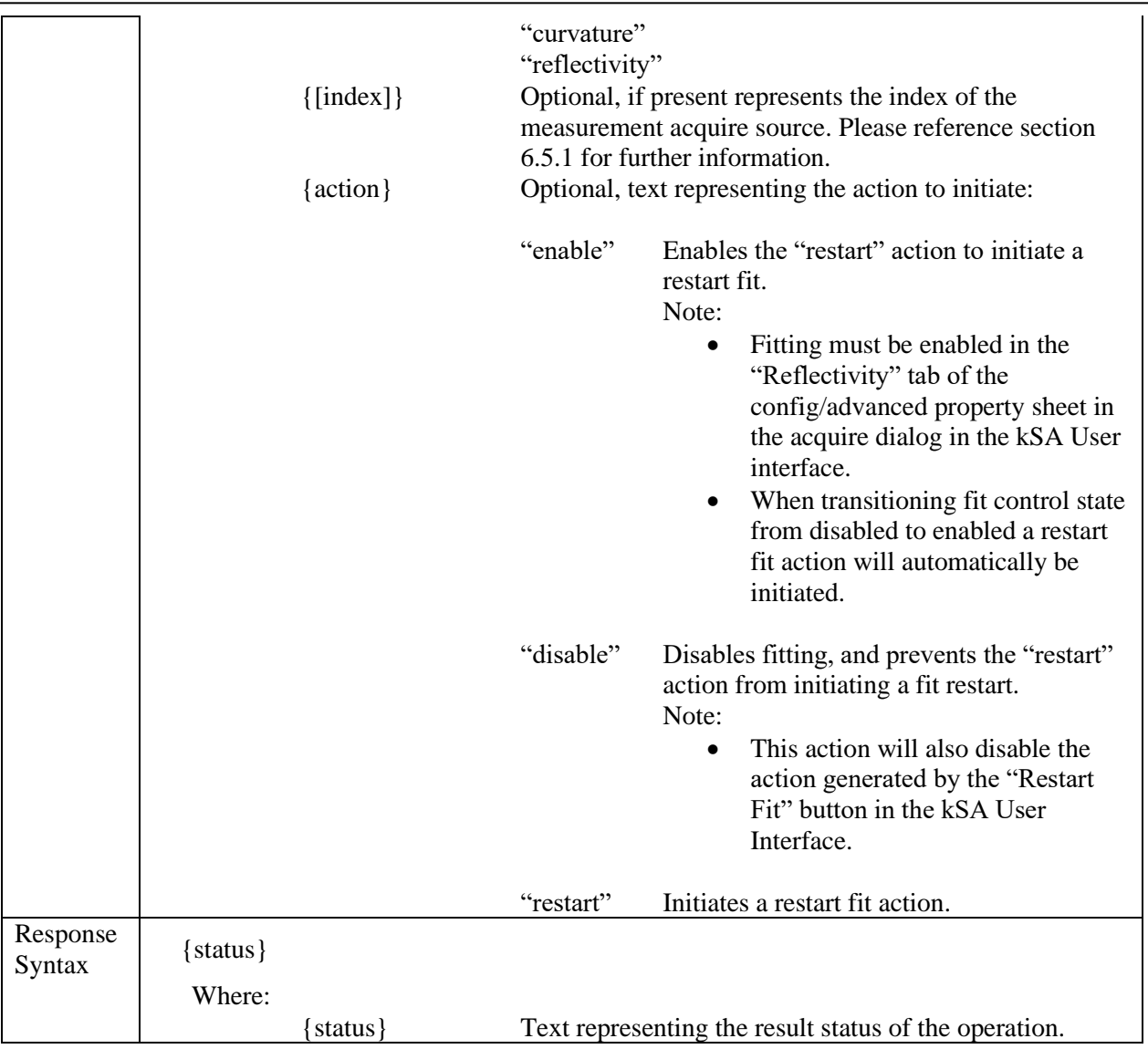

#### <span id="page-30-0"></span> $6.5$ *Text Command Notes:*

# <span id="page-30-1"></span>6.5.1 Acquire Source Index {[index]}

If it is possible to have two (or more) acquire sources for a given measurement type selected, index 0 (i.e. "measurement curvature[0] laser power setpoint") would route the command (in this case "laser power setpoint") to the first source. Likewise, index 1 (i.e. "measurement curvature[1] laser power setpoint") would route the command to the second source.

Omitting this variable (i.e. "measurement curvature laser power setpoint") will route the command to the first available curvature acquire source.

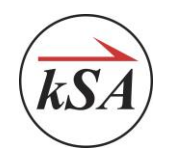

# <span id="page-31-0"></span>**7 Data types**

The following data types are used in the protocol:

- Boolean is a byte, non-zero value means true.
- Single and multiple bytes integers, least significant byte first;
- 4 and 8 bytes floating point values, least significant bit first;
- A text string (length limited to 127 chars)

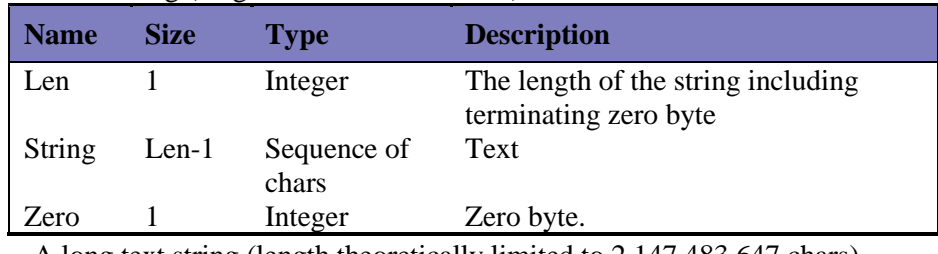

# • A long text string (length theoretically limited to 2,147,483,647 chars)

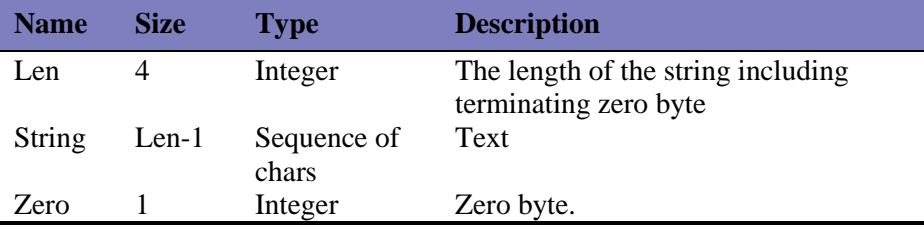

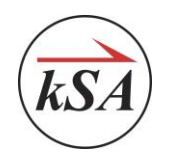

# <span id="page-32-0"></span>**8 Command and reply encoding**

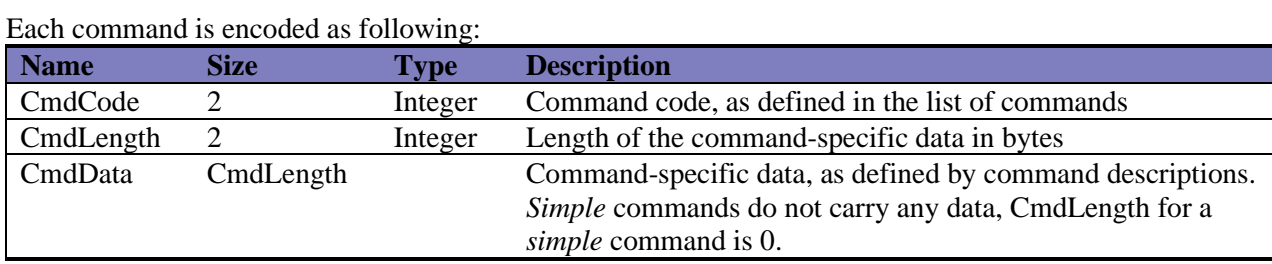

Each command reply is encoded as following:

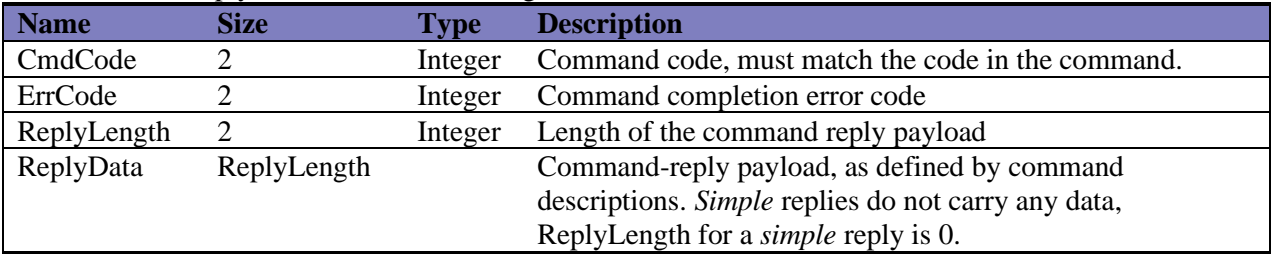

# <span id="page-32-1"></span>**9 Error Codes**

The following error codes are defined

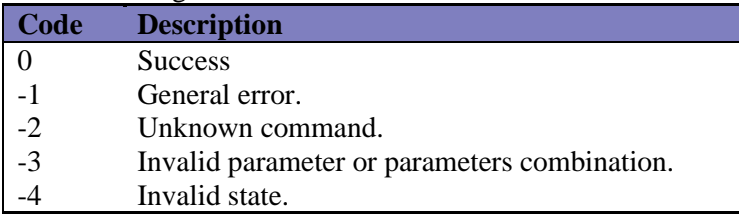

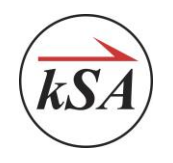

# <span id="page-33-0"></span>**10 Data Fields**

#### <span id="page-33-1"></span> $10.1$ *Common Data Fields*

# <span id="page-33-2"></span>10.1.1 kSA

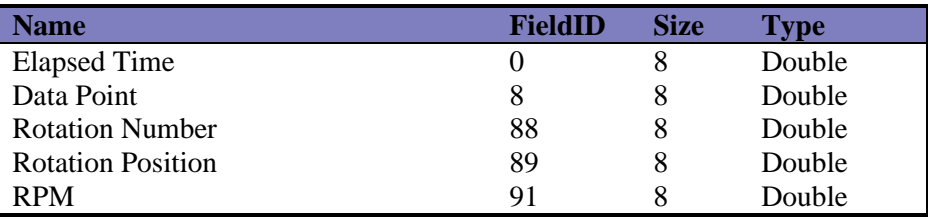

#### <span id="page-33-3"></span>*Application Specific Data Fields*  $10.2$

### <span id="page-33-4"></span>10.2.1 kSA MOS/Curvature

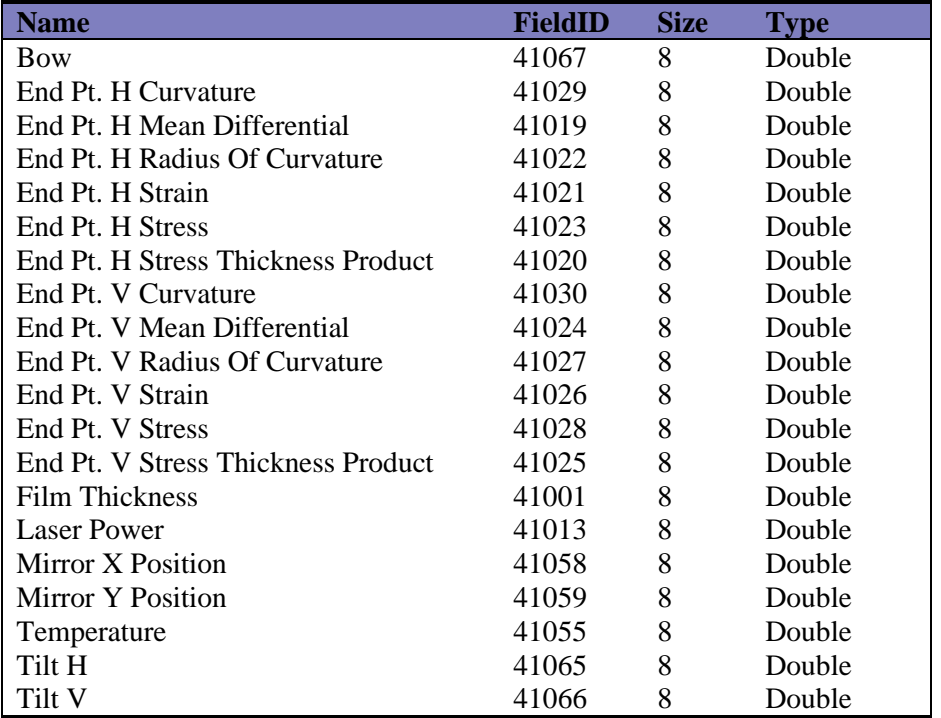

# <span id="page-33-5"></span>10.2.2 kSA RateRat/Reflectivity

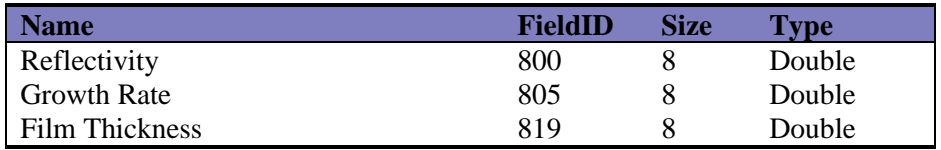

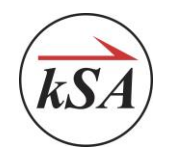

# <span id="page-34-0"></span>10.2.3 kSA Bandit/BandEdge/Blackbody

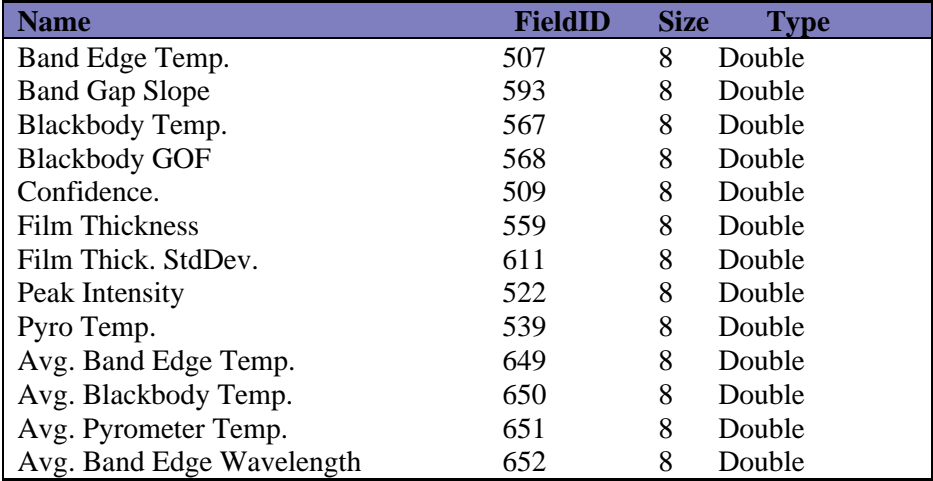

### <span id="page-34-1"></span>10.2.4 kSA 400

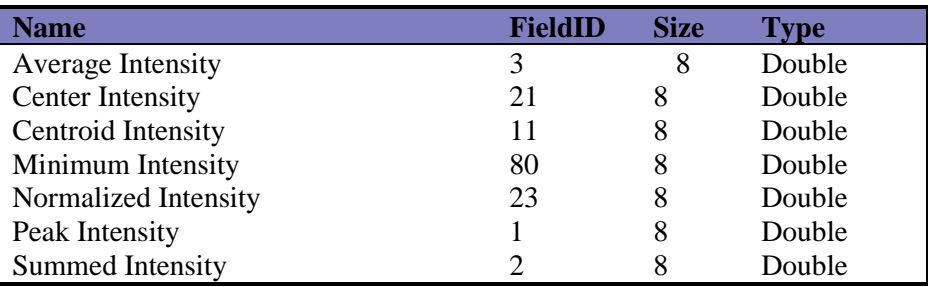

# <span id="page-34-2"></span>10.2.5 ECP

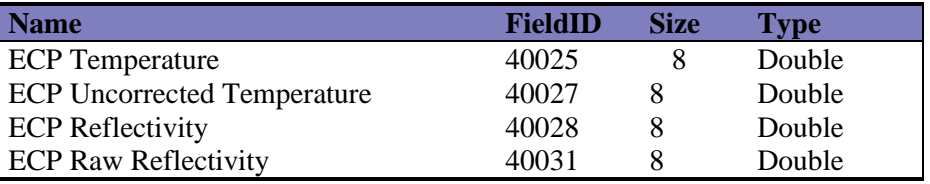

#### <span id="page-34-3"></span> $10.3$ *Application Specific Acquire Modes*

# <span id="page-34-4"></span>10.3.1 kSA MOS/Curvature

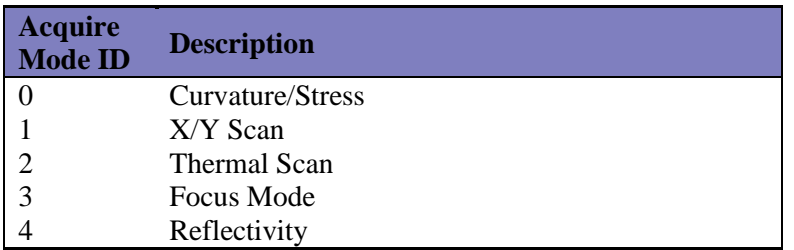

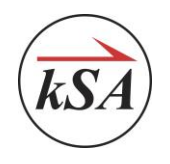

# <span id="page-35-0"></span>10.3.2 kSA ICE

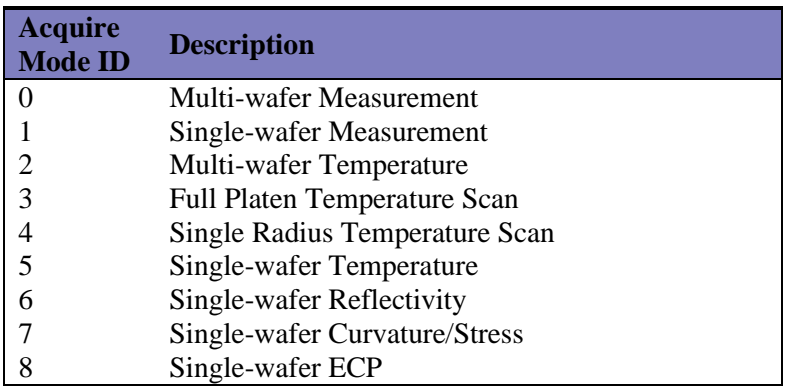

# <span id="page-35-1"></span>10.3.3 kSA 400

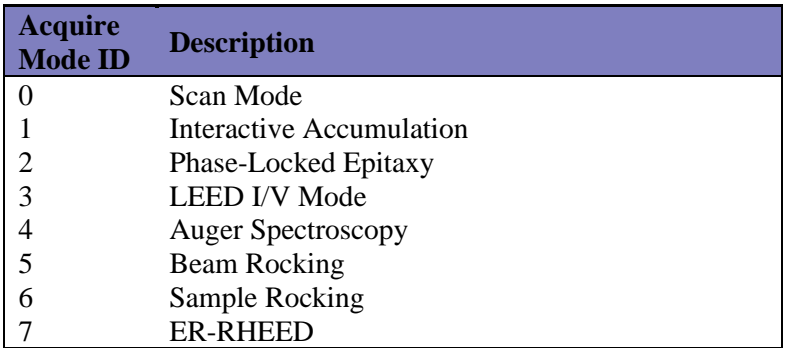

# <span id="page-35-2"></span>10.3.4 kSA BanditMW

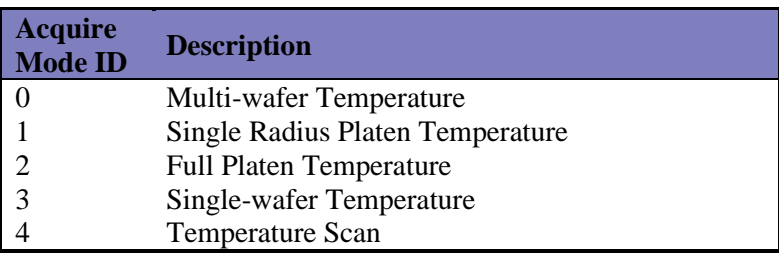

# <span id="page-35-3"></span>10.3.5 kSA Bandit

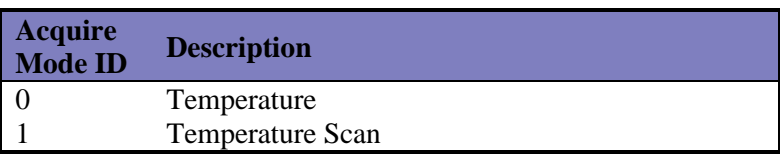